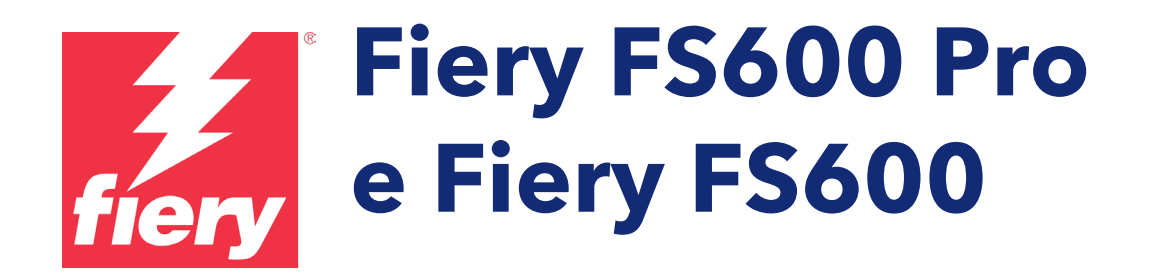

Guida alle novità introdotte nei server Fiery per stampanti a foglio singolo

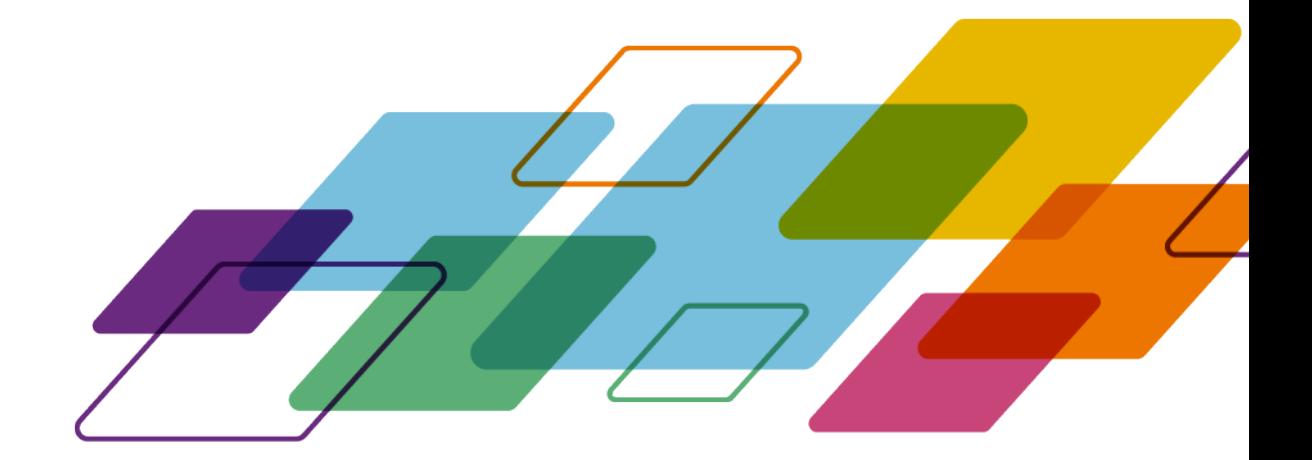

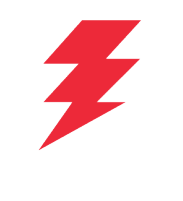

# SOMMARIO

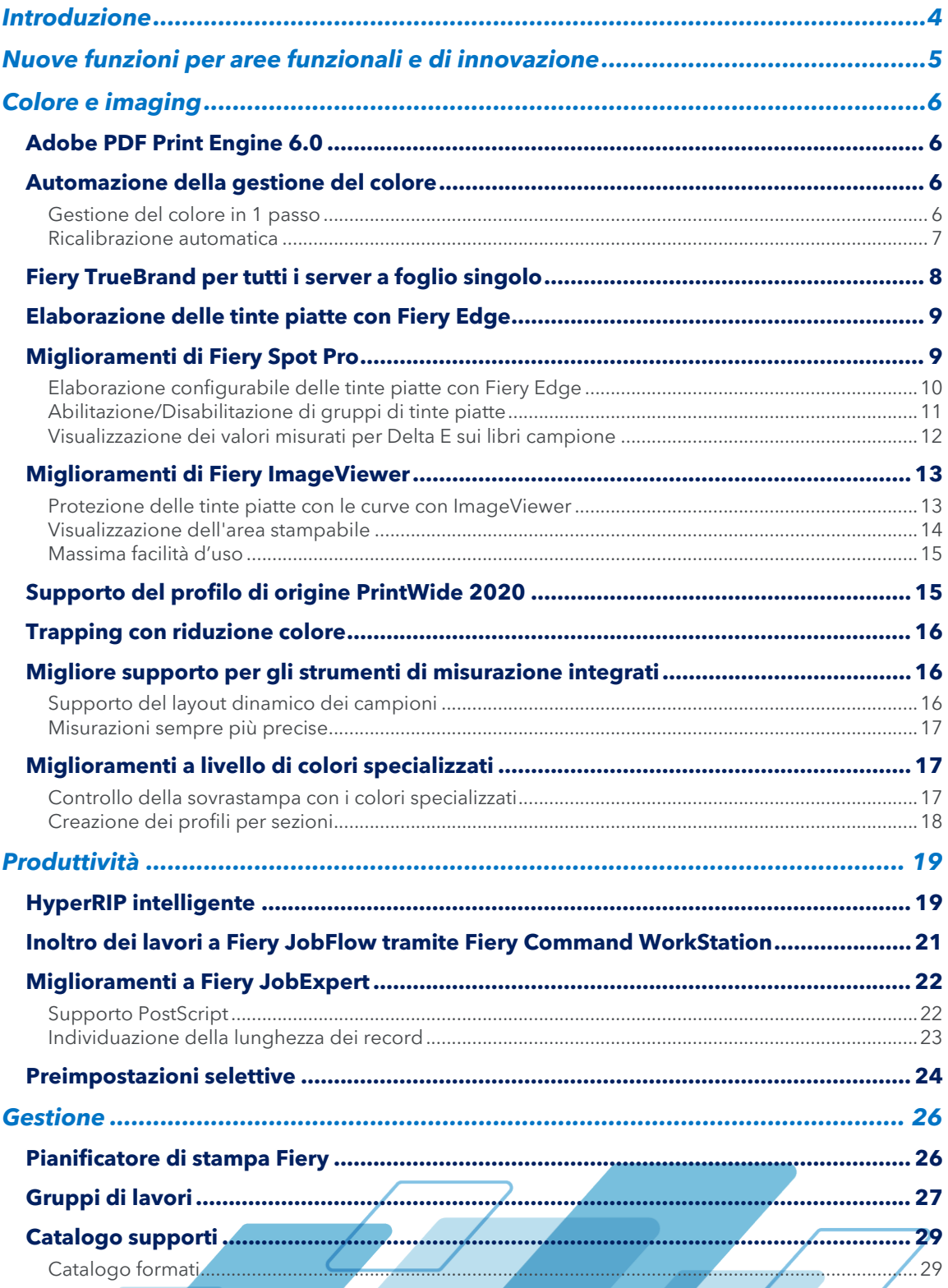

**Service** 

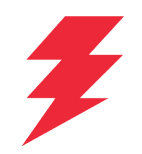

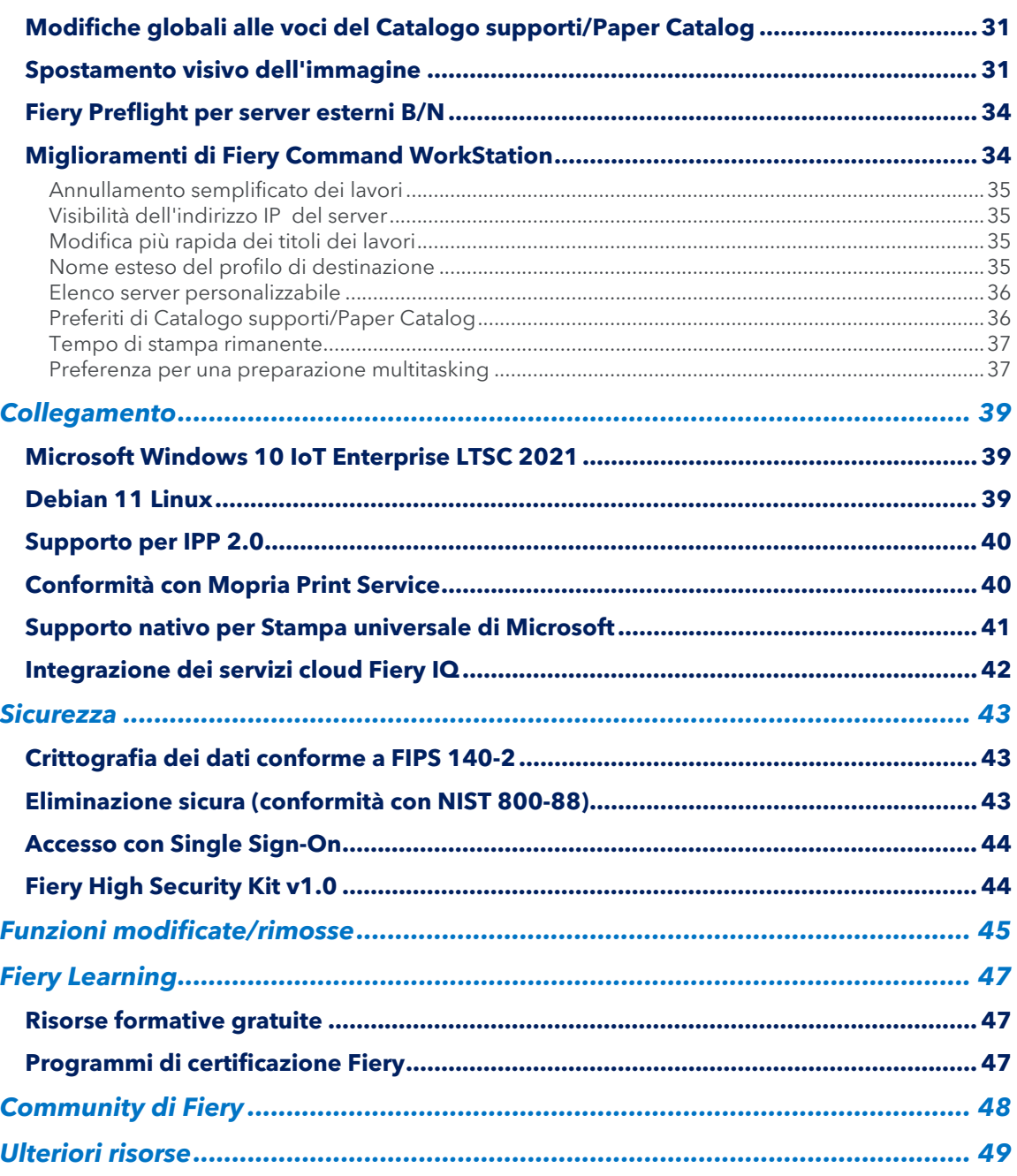

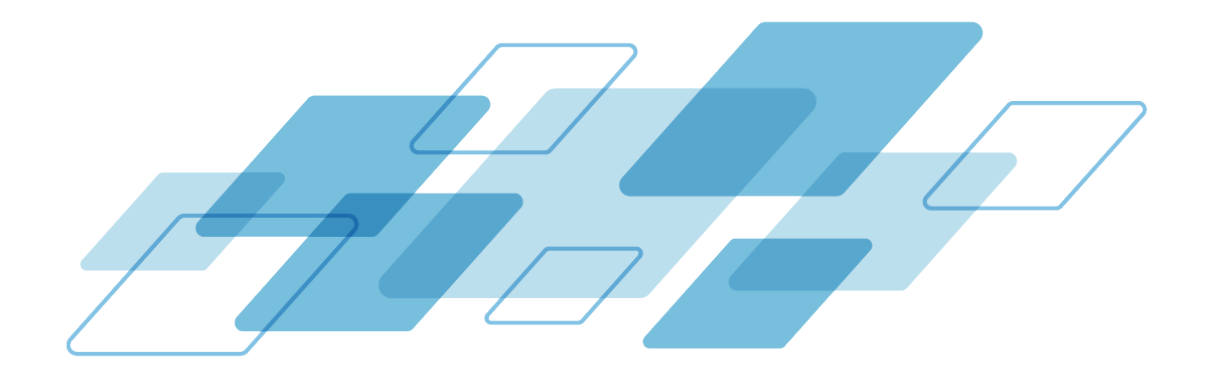

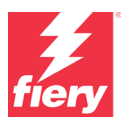

### <span id="page-3-0"></span>**Introduzione**

Il nuovo sistema Fiery® FS600 Pro/FS600 offre una tecnologia intelligente e innovativa in grado di soddisfare le mutevoli esigenze degli ambienti di stampa di produzione e fornisce la flessibilità necessaria per la crescita futura. Le nuove funzionalità presenti nella versione più recente offrono ai clienti i seguenti vantaggi:

- La selezione della modalità di Fiery HyperRIP ora è automatizzata per una maggiore efficienza.
- L'automazione più intuitiva e accessibile direttamente semplifica il processo di gestione del colore sul supporto e migliora la precisione delle tinte piatte.
- Garantisce la conformità con i protocolli di sicurezza organizzativi e offre importanti funzionalità per i clienti aziendali.
- Maggiore controllo da parte dell'operatore sull'ordine dei lavori di stampa, applicazione più rapida di specifiche proprietà a più lavori e gestione più efficiente dei supporti.

Fiery FS600 è disponibile per server integrati basati su Linux, mentre Fiery FS600 Pro per server esterni basati su Windows. Il termine Fiery FS600 Pro viene utilizzato anche come riferimento generico al software a livello di sistema.

I front-end digitali (DFE) Fiery sono stati sviluppati a partire da solide e comprovate fondamenta basate su sicurezza, affidabilità, scalabilità, connessione e operatività incentrata sull'utente. Le nuove funzioni disponibili nei server Fiery FS600 Pro rendono le aree funzionali di Fiery ancora più solide, garantendo così, nel quotidiano, un'operatività più affidabile e sicura. Questa guida al prodotto è strutturata per presentare le nuove funzioni organizzate in base all'area di innovazione a cui si riferiscono, nonché a questi aspetti funzionali.

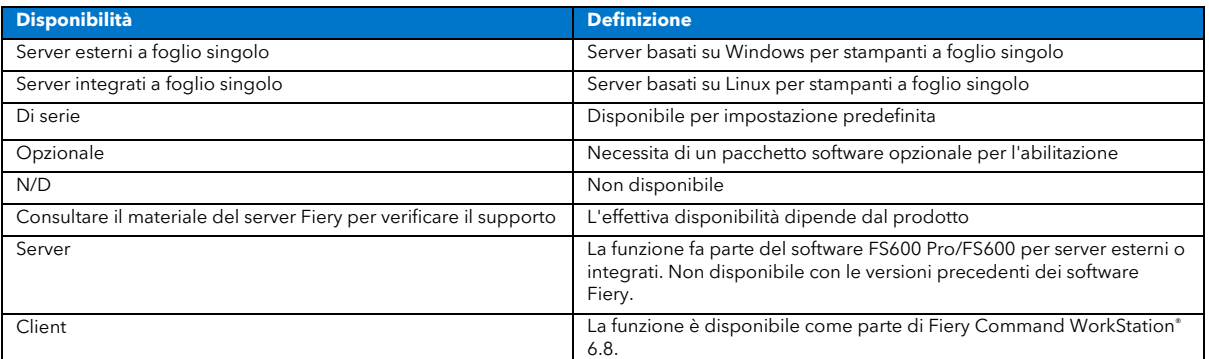

Alla fine delle sezioni dedicate a ogni funzione, la guida include una chiave che indica la disponibilità della funzione in oggetto.

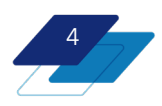

# <span id="page-4-0"></span>**Nuove funzioni per aree funzionali e di innovazione**

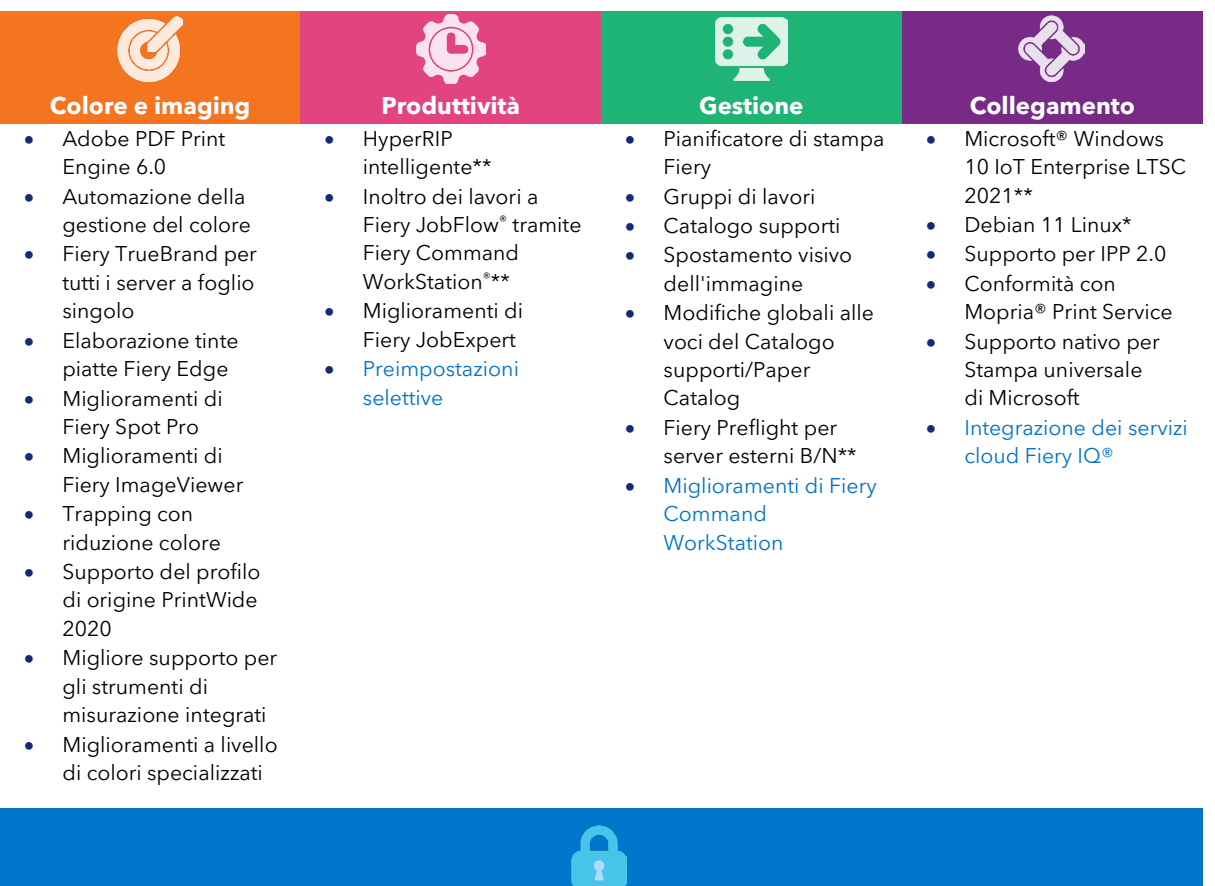

- Crittografia dei dati conforme a FIPS 140-2\*\*
- Eliminazione sicura (conforme a NIST 800-88)\*\*
- Accesso con Single Sign-On\*\*
- Fiery High Security Kit v1.0\*\*
- Supporto per IPP 2.0
- Conformità con Mopria® Print Service

\* Disponibile solo sui server Fiery integrati basati su Linux

\*\* Disponibile solo sui server Fiery esterni basati su Windows

Blu: indica le funzioni disponibili come parte di Fiery Command WorkStation 6.8

*Nota: le funzioni possono variare a seconda del modello del dispositivo di stampa. Consultare la scheda tecnica o la scheda delle funzioni per lo specifico prodotto per verificare quali funzioni sono effettivamente disponibili.* 

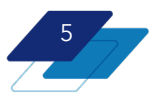

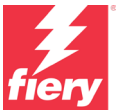

# **Sicurezza**

# <span id="page-5-0"></span>**Colore e imaging**

### <span id="page-5-1"></span>**Adobe PDF Print Engine 6.0**

Adobe PDF Print Engine è un RIP Adobe basato su PDF che consente di eseguire la rasterizzazione (RIP) diretta dei file PDF senza doverli prima convertire in formato PostScript e potendo così evitare potenziali errori per i file PDF che contengono trasparenze.

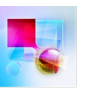

Adobe PDF Print Engine

In questo modo gli utenti possono scegliere un flusso di lavoro PDF end-to-end nativo che offre loro un output stampato più uniforme e flessibile dalla fase di design a quella di stampa.

I server Fiery FS600 Pro includono Adobe PDF Print Engine 6.0, che supporta i file PDF/X-6 e PDF/VT-3.

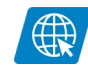

[Visita la pagina Web](https://resources.fiery.com/adobe-appe-whats-new)

#### **Vantaggi:**

- Garantisce un output di altissima qualità che riproduce perfettamente l'aspetto che il documento ha sullo schermo.
- Riduce al minimo l'uso delle risorse di sistema, rendendo così il processo di stampa rapida ed efficiente.

#### **Disponibilità:**

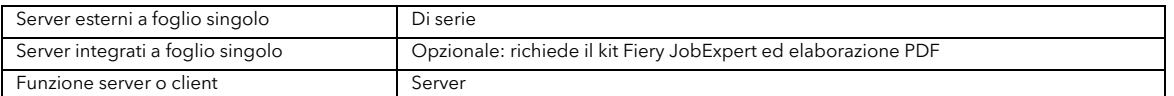

### <span id="page-5-2"></span>**Automazione della gestione del colore**

Fiery gestione automazione del colore è una combinazione di due caratteristiche che funzionano in armonia per ottenere un colore eccezionale per utenti di tutti i livelli di esperienza. Il supporto può essere calibrato e profilato in un solo passaggio; poi la ricalibrazione totalmente automatizzata mantiene l'uniformità del colore per gli utenti degli strumenti di misurazione integrati, il tutto all'interno di Fiery Command WorkStation.

#### <span id="page-5-3"></span>**Gestione del colore in 1 passo**

Questa funzione rivoluzionaria per la gestione del colore sul supporto è in grado di unire in un'unica azione le attività di calibrazione e creazione di profili per supporto. Facendo clic con il pulsante destro del mouse sul cassetto del supporto in questione, gli utenti vengono accompagnati dalla procedura guidata nel breve processo per gestione del colore. Il nuovo supporto è pronto per la produzione in soli 4 clic del mouse. Non è necessario che l'operatore prenda alcuna decisione per creare un profilo e una calibrazione personalizzati di altissima qualità.

Una volta che un supporto è "conosciuto" da Fiery Command WorkStation, la procedura per continuare a ottenere risultati eccezionali è ancora più veloce, in quanto è sufficiente solo una ricalibrazione quando si avvia la funzione di gestione del colore in 1 passo.

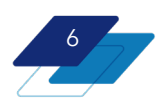

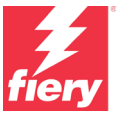

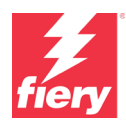

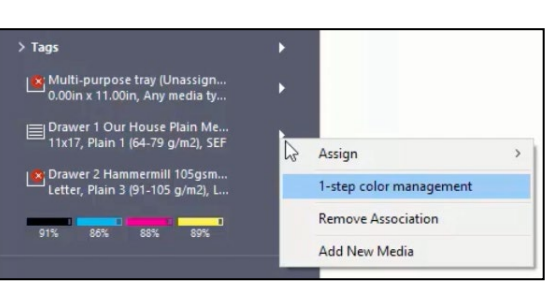

*Gestione del colore in 1 passo avviata per il cassetto del supporto*

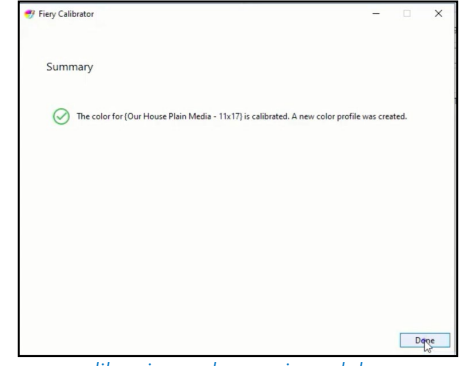

*La nuova calibrazione e la creazione del nuovo profilo supporto vengono completate con 3 clic del mouse*

Sia gli strumenti di misurazione portatili che integrati supportano questa operazione, ma gli strumenti integrati offrono un più alto livello di automazione.

#### **Vantaggi:**

- Automatizza e ottimizza la processo di gestione del colore sul supporto.
- Riduce il tempo necessario per creare un calibrazione e un profilo di oltre il 60% rispetto ai metodi precedenti.
- Garantisce il miglior gamut e la migliore qualità possibili per tutti i supporti.
- Non richiede particolari competenze nella gestione del colore per ottenere risultati eccellenti.
- Non è necessario uscire dall'area di lavoro di Fiery Command WorkStation per preparare il supporto per la produzione.
- Include l'opzione per automatizzare completamente la calibrazione della scala di grigi G7.

#### **Disponibilità:**

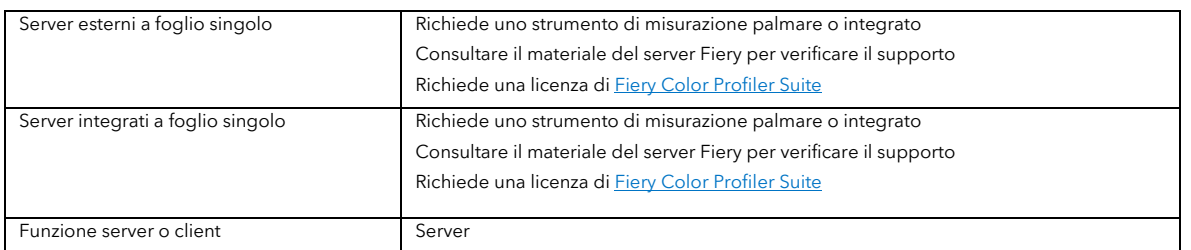

#### <span id="page-6-0"></span>**Ricalibrazione automatica**

La ricalibrazione automatica abbinata alla funzione Gestione del colore in 1 passo consente di eseguire la ricalibrazione pianificata, completamente automatizzata e senza supervisione.

Prevedendo l'uso di strumenti di misurazione integrati, consente agli utenti di pianificare la ricalibrazione con la frequenza più adatta al loro ambiente di stampa per tipo di supporto. Dal momento che questa funzione utilizza gli strumenti di misurazione integrati, non è necessario che l'operatore intervenga per riportare il colore allo specifico stato stabilito dalla funzione di gestione del colore in 1 passo. Rappresenta quindi una soluzione completamente automatizzata per la calibrazione del colore sul supporto.

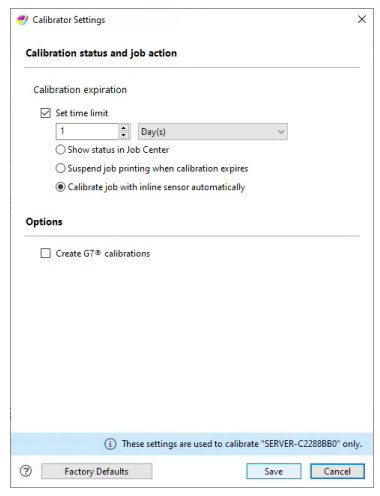

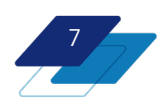

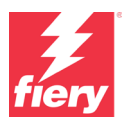

#### **Vantaggi:**

- Ricalibrazione completamente automatizzata, senza che sia necessario alcun intervento da parte degli operatori per mantenere monitorati i risultati cromatici.
- Garanzia di ottenere automaticamente risultati precisi e coerenti, senza che gli operatori debbano ricordarsi di eseguire le procedure di ricalibrazione.
- Non è necessario arrestare manualmente la produzione per eseguire la ricalibrazione del supporto.

#### **Disponibilità:**

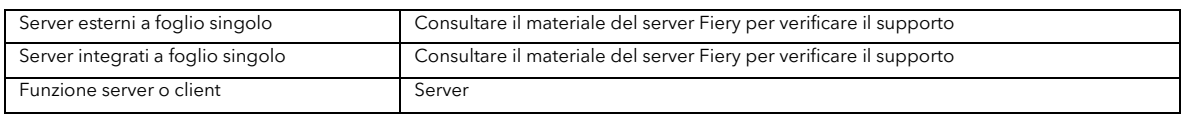

### <span id="page-7-0"></span>**Fiery TrueBrand per tutti i server a foglio singolo**

Una delle sfide che più spesso si trova ad affrontare chi si occupa di stampa è riuscire a fare in modo che i documenti creati nella applicazioni Microsoft Office, che supportano solo i colori RGB e non le tinte piatte, vengano stampati con colori del marchio precisi e fedeli.

Con Fiery TrueBrand™, ora disponibile per tutti i server Fiery, chiunque può facilmente mappare i valori RGB alle tinte piatte con nome. L'applicazione Fiery TrueBrand accompagna l'utente nelle fasi di selezione della tinta piatta con nome desiderata per poi passare alla selezione dei corrispondenti valori RGB. Una volta che questi valori sono stati impostati sul server Fiery, la combinazione RGB utilizzata nell'applicazione solo RGB viene automaticamente mappata al colore con nome desiderato per le stampe successive. Poche altre operazioni e gli utenti otterranno presentazioni, brochure e altri documenti Microsoft Office con colori del marchio precisi e accurati.

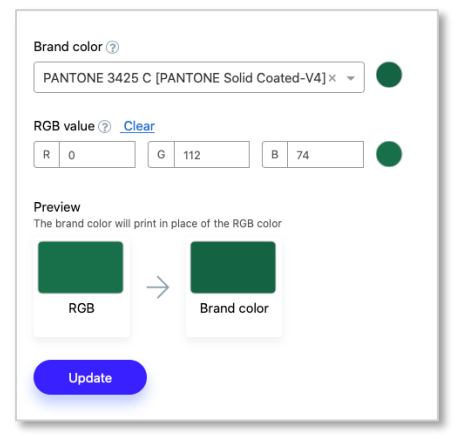

*Mappatura dei colori del marchio ai valori RGB nell'applicazione Fiery TrueBrand*

L'applicazione Fiery TrueBrand è accessibile in diversi modi:

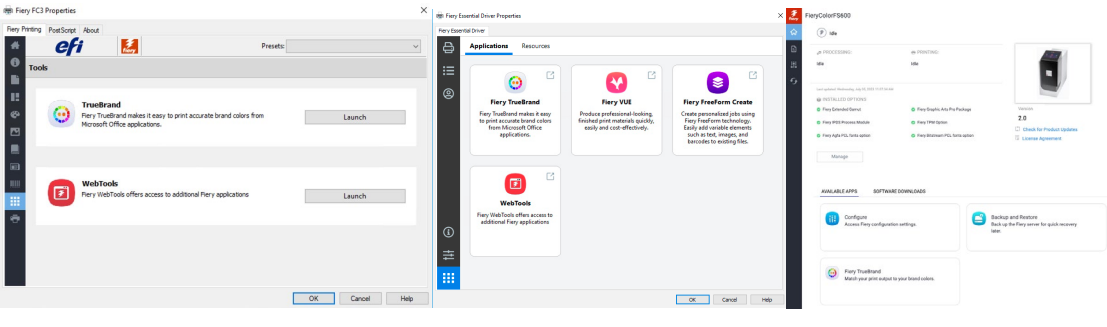

*Fiery Driver Fiery WebTools*

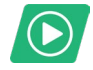

[Guarda il video](https://resources.fiery.com/truebrand-video)

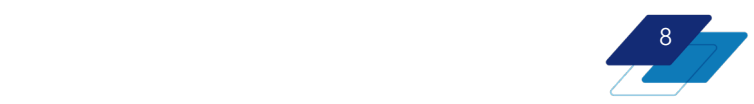

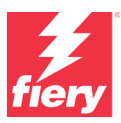

#### **Vantaggi:**

- Sistema semplice per produrre documenti con colori del marchio precisi.
- Non sono necessarie conoscenze approfondite sul colore.
- Adatto a tutti gli ambienti di stampa.

#### **Disponibilità:**

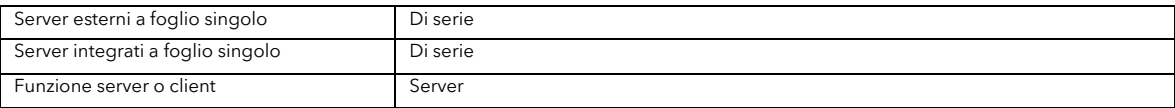

### <span id="page-8-0"></span>**Elaborazione delle tinte piatte con Fiery Edge**

L'elaborazione delle tinte piatte con Fiery Edge è una nuova tecnologia per le tinte piatte, disponibile per impostazione predefinita su tutti i server Fiery FS600 Pro.

- Garantisce un miglioramento del valore dE 2000 pari al 20% nelle tinte piatte che si trovano completamente o parzialmente fuori gamut nelle stampanti CMYK.
- Nelle stampanti CMYK+, il miglioramento dei valori dE è pari al 40% per le tinte piatte completamente o parzialmente fuori gamut.

Per quanto riguarda le tinte piatte nel gamut, invece, in entrambe le tipologie di stampanti CMYK e CMYK+, è possibile che il valore dE risulti leggermente migliore, anche se visivamente la differenza potrebbe essere minima.

#### *Esempi (notare i miglioramenti nei valori dE in basso):*

#### PANTONE Arancione 021

**13.35 dE** Elaborazione tinta piatta con Fiery standard

**8,36 dE** Nuova elaborazione tinta piatta con Fiery Edge

**13.79 dE** Elaborazione tinta piatta con Fiery standard

**10,31 dE** Nuova elaborazione tinta piatta con Fiery Edge

#### PANTONE 812 PANTONE 251

**3,53 dE** Elaborazione tinta piatta con Fiery standard

**2,22 dE** Nuova elaborazione tinta piatta con Fiery Edge

#### **Vantaggio:**

• Maggiore precisione cromatica delle tinte piatte, soprattutto nel caso di colori fuori gamut

### <span id="page-8-1"></span>**Miglioramenti di Fiery Spot Pro**

Le seguenti funzioni sono disponibili con Fiery Spot Pro, parte di [Fiery Graphic Arts Pro Package](https://www.fiery.com/gapro) per i server esterni a foglio singolo e di [Fiery ColorRight Package](https://www.fiery.com/colorright) per i server integrati a foglio singolo.

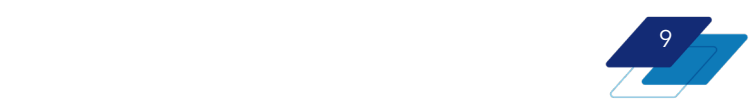

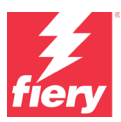

- Elaborazione configurabile delle tinte piatte con Fiery Edge
- Abilitazione/Disabilitazione di gruppi di tinte piatte
- Visualizzazione dei valori misurati per Delta E sui libri campione

#### <span id="page-9-0"></span>**Elaborazione configurabile delle tinte piatte con Fiery Edge**

Gli utenti con Fiery Spot Pro possono sfruttare le opzioni configurabili nell'elaborazione delle tinte piatte con Fiery Edge per:

- Ottenere un colore dall'aspetto più nitido.
- Ridurre la quantità di inchiostro/toner utilizzato nella creazione delle tinte piatte.
- Disabilitare la tecnologia per l'elaborazione delle tinte piatte di Fiery Edge.

#### **Colore dall'aspetto più nitido**

In Fiery Spot Pro, gli operatori possono configurare le opzioni disponibili per l'elaborazione delle tinte piatte con Fiery Edge per ottenere un colore

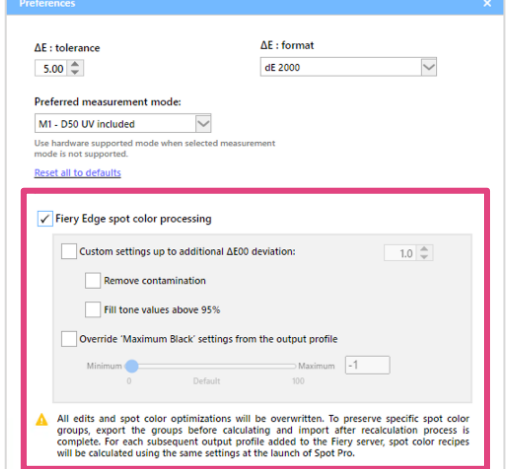

dall'aspetto più nitido. Per raggiungere questo risultato, possono rimuovere un colore dalla ricetta di una tinta piatta che ne contiene un valore molto basso (*Rimuovi contaminazione*) in quanto risulta più evidente nei colori chiari.

In alternativa, quando un colore è già utilizzato in una percentuale pari o superiore al 95%, possono usare il 100% di quel colore nella ricetta della tinta piatta

(*Riempi valori tono oltre il 95%*), così da evitare puntini bianchi nei colori scuri o saturi.

#### *Esempi (notare i valori modificati per C, M, Y, K in grassetto in basso):*

Elaborazione tinta piatta con Fiery standard - Ricetta: C 0,00, M 3,93, Y 100,00, K 0,00

Ricetta: **C 0,00**, M 100,00, Y 46,87, **K 0,00** Nuova elaborazione tinta piatta con Fiery Edge Ricetta: C 0,00, **M 0,00**, Y 100,00, K 0,00

#### PANTONE Giallo C PANTONE Rosso scuro C

Elaborazione tinta piatta con Fiery standard Ricetta: C 0,01, M 100,00, Y 46,87, K 3,87

Nuova elaborazione tinta piatta con Fiery Edge

#### **Utilizzo di un numero ridotto di inchiostri/toner nelle ricette delle tinte piatte**

L'elaborazione delle tinte piatte con Fiery Edge consente di ridurre il numero di inchiostri/toner utilizzati. Utilizzando solo 3 colori oltre al nero nelle ricette delle tinte piatte, può offrire un notevole risparmio in termini economici. Inoltre, nel caso delle stampanti CMYK+, si possono realizzare tinte piatte più stabili, evitando problemi di uniformità nel modo in cui il sistema di stampa rilascia 6 o più colori in una singola area, evitando così effetti di metamerismo.

In Fiery Spot Pro, gli operatori possono scegliere l'opzione *Sostituisci impostazioni di 'Valore massimo nero' da profilo di destinazione* che consente loro di controllare la quantità di inchiostro/toner non nero utilizzata nelle ricette della tinta piatta grigio. Si tratta di un'opzione simile a *Stampa grigi solo con il nero (CMYK)*, già disponibile in Proprietà del lavoro. Questa

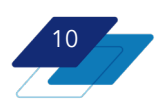

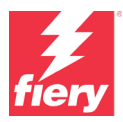

funzionalità, però, si applica solo alle tinte piatte e fornisce un maggiore controllo sulla composizione del valore grigio oltre ciò che è definito nel profilo di destinazione.

#### **Opzione per disabilitare la tecnologia per l'elaborazione delle tinte piatte di Fiery Edge**

Alcuni operatori potrebbero dover utilizzare l'elaborazione delle tinte piatte Fiery tradizionale invece di quella con Fiery Edge. In questo caso, possono disabilitare la tecnologia per l'elaborazione delle tinte piatte di Fiery Edge deselezionando la casella in Fiery Spot Pro.

 Tuttavia, così facendo verranno rimosse tutte le eventuali modifiche apportate alle tinte piatte sul server Fiery e l'opzione scelta verrà utilizzata per tutti i lavori successivi.

Pertanto, è opportuno eseguire un backup dei gruppi di tinte piatte nel formato file .icc prima di abilitare l'elaborazione delle tinte piatte con Fiery Edge.

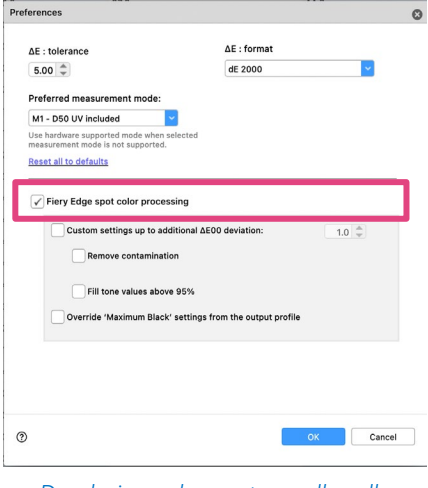

*Deselezionando questa casella nelle preferenze di Spot Pro, si disabilita l'elaborazione delle tinte piatte con Fiery Edge.*

Gli operatori possono poi scegliere di tornare alla tecnologia per l'elaborazione delle tinte piatte con Fiery Edge in qualsiasi momento.

#### **Vantaggi:**

- Utilizzo di un numero ridotto di inchiostri/toner nelle ricette delle tinte piatte CMYK+ che può riflettersi in un risparmio di inchiostro/toner
- Colore dall'aspetto più nitido

#### <span id="page-10-0"></span>**Abilitazione/Disabilitazione di gruppi di tinte piatte**

Il server Fiery viene fornito con un'ampia gamma di gruppi di tinte piatte preinstallati. Tuttavia, alcuni utenti potrebbero non avere mai bisogno di usare alcuni di questi gruppi predefiniti. Quando cercano una specifica tinta piatta, però, devono comunque scorrere i risultati che mostrano anche molti colori non desiderati.

Fiery Spot Pro consente agli utenti di abilitare (visualizzare) o disabilitare (nascondere) i gruppi delle tinte piatte. Possono scegliere di abilitare solo i gruppi che utilizzano regolarmente. In questo modo, quando cercano una specifica tinta piatta, Fiery Spot Pro esegue la ricerca solo nei gruppi abilitati, riuscendo così a fornire i risultati in tempi più rapidi.

Gli utenti possono riabilitare i gruppi di tinte piatte disabilitati in qualsiasi momento.

I gruppi di tinte piatte disabilitati non sono solo nascosti in Fiery Spot Pro, ma anche in altre applicazioni che accedono alle tinte piatte, come Fiery ImageViewer, Fiery TrueBrand e Proprietà del lavoro.

La possibilità di abilitare o disabilitare i gruppi di tinte piatte si applica ai gruppi predefiniti, ai gruppi importati e ai gruppi personalizzati.

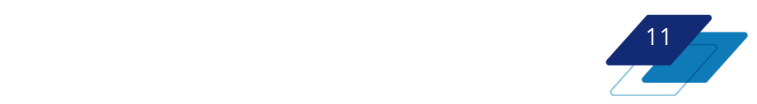

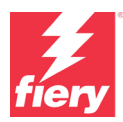

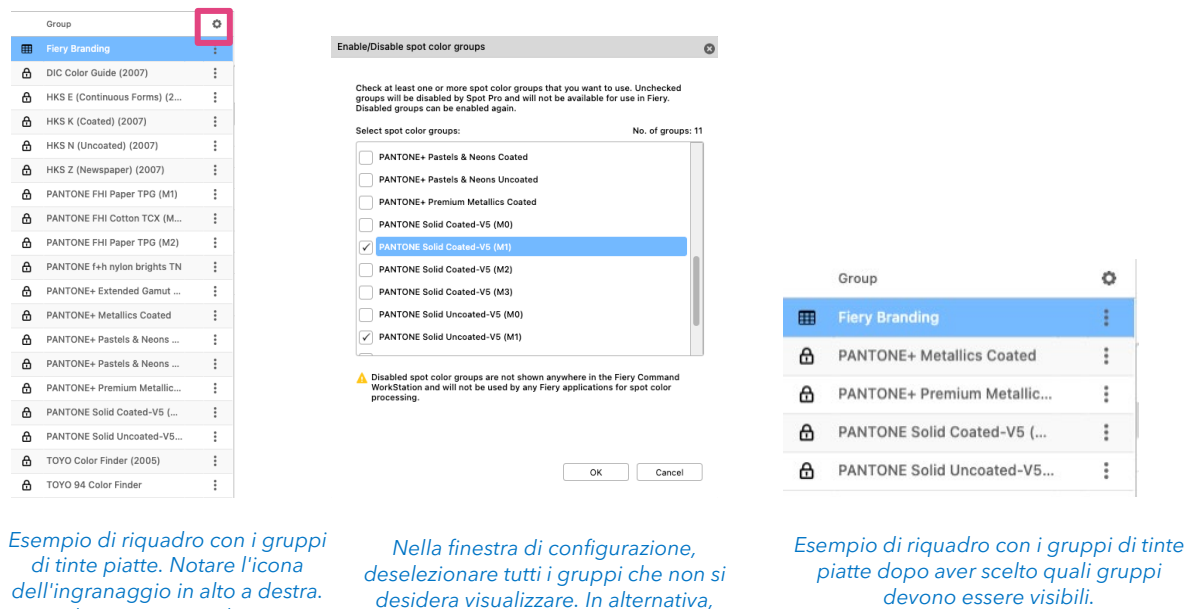

*dell'ingranaggio in alto a destra. Fare clic su questo pulsante per aprire la finestra di abilitazione/disabilitazione*

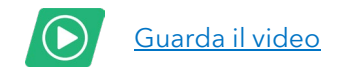

#### **Vantaggi:**

• Ottimizza l'utilizzo delle tinte piatte visualizzando solo i gruppi di tinte piatte desiderati dall'utente

*selezionare i gruppi che si desiderano visualizzare.*

• La disabilitazione dei gruppi di tinte piatte inutili si riflette in una ricerca più efficiente delle tinte piatte

#### **Disponibilità:**

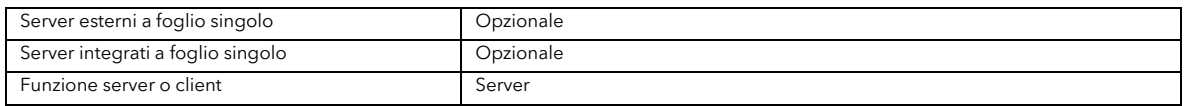

#### <span id="page-11-0"></span>**Visualizzazione dei valori misurati per Delta E sui libri campione**

In Fiery Spot Pro gli operatori possono scegliere di visualizzare il valore dE (Delta E) misurato dei colori nei libri campione stampati. Quando utilizza questa funzionalità, l'operatore deve misurare i colori campione prima della stampa del libro campione.

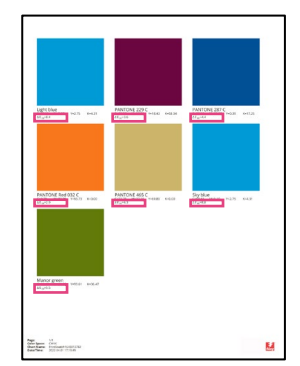

*Libro campione con indicato il valore dE misurato per ogni colore.*

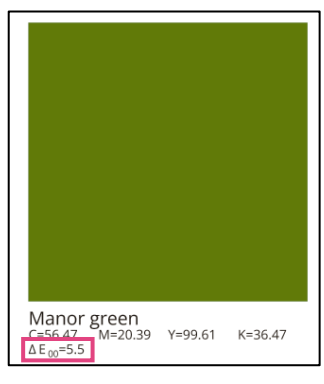

*Primo piano del valore dE misurato*

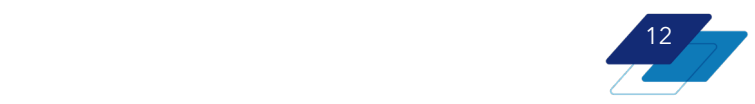

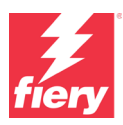

#### **Vantaggio:**

• Mostra ai proprietari dei marchi con che precisione i colori del marchio verranno stampati su uno specifico supporto

#### **Disponibilità:**

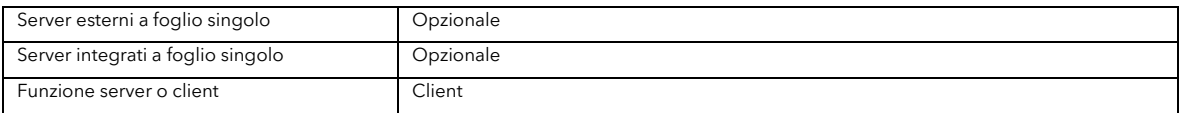

### <span id="page-12-0"></span>**Miglioramenti di Fiery ImageViewer**

Fiery ImageViewer offre una serie di nuove e potenti funzionalità per i server Fiery FS600 Pro. Si tratta di funzioni specificatamente messe a punto per aiutare gli utenti a rendere più efficiente l'attività di prestampa:

- Protezione delle tinte piatte durante le modifiche delle curve con ImageViewer
- Visualizzazione dell'area stampabile su una pagina
- Linee guida del righello per un controllo più preciso delle pagine
- Massima facilità d'uso
- Spostamento visivo dell'immagine (per ulteriori informazioni, consultare l[a sezione Gestione\)](#page-30-1)

Fiery ImageViewer fa parte di [Fiery Graphic Arts Pro Package](https://www.fiery.com/gapro) per i server esterni a foglio singolo e [Fiery ColorRight Package](https://www.fiery.com/colorright) per i server integrati a foglio singolo.

#### <span id="page-12-1"></span>**Protezione delle tinte piatte con le curve con ImageViewer**

Fiery ImageViewer consente di regolare le curve di colore in un documento sull'intera pagina o in specifiche aree della pagina. Se un utente ha bisogno di regolare le curve di colore della pagina o di un'area specifica, ma vuole avere la certezza che la modifica non influisca sulle tinte piatte in quell'area, ora con ImageViewer è possibile regolare le curve cromatiche in base alle necessità, preservando comunque tutte le tinte piatte.

Ad esempio, se una pagina contiene un'immagine e un logo dell'azienda, l'utente può regolare le curve di colore per l'immagine, mantenendo i colori del marchio del logo aziendale.

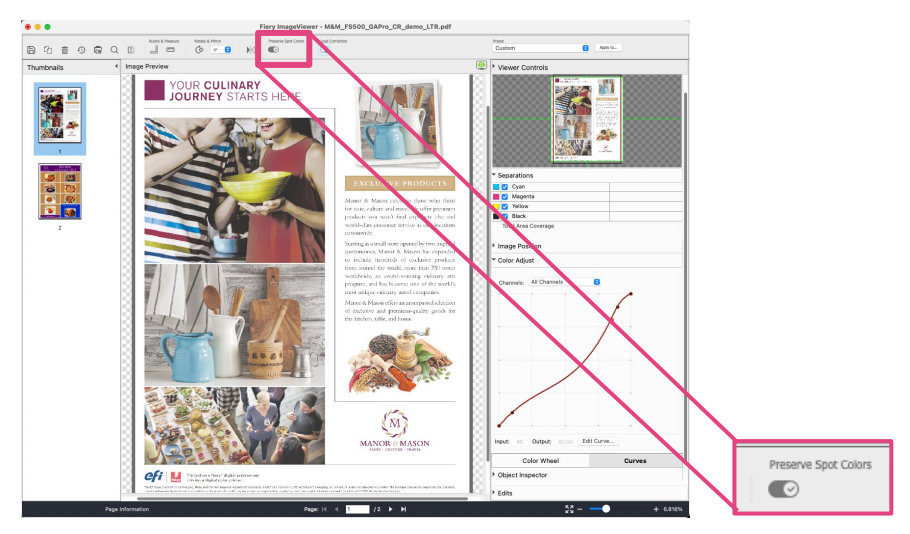

*Quando gli utenti disattivano l'opzione Preserva tinte piatte in Fiery ImageViewer, le modifiche alla curva non avranno effetto sui valori delle tinte piatte.* 

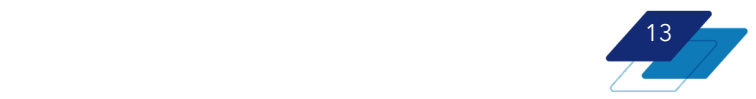

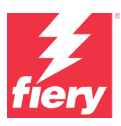

# [Guarda il video](https://solutions.fiery.com/fs600/video/preserve-spot-colors)

#### **Vantaggi:**

• Flessibilità per modificare le curve di colore come necessario, pur mantenendo l'integrità del colore del marchio

#### **Disponibilità:**

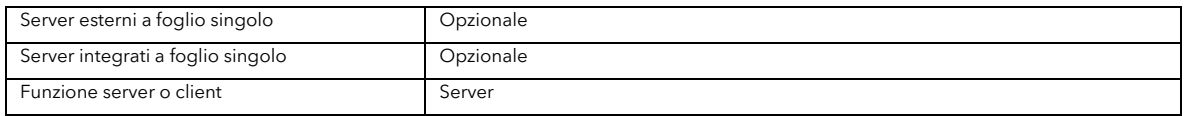

#### <span id="page-13-0"></span>**Visualizzazione dell'area stampabile**

Ora gli utenti possono visualizzare l'area stampabile di un foglio. In questo modo, è possibile verificare che tutto il contenuto sia racchiuso, e quindi venga stampato, nell'area stampabile, evitando così che ci possano essere problemi in fase di finitura. Questa anteprima, visualizzata prima della stampa, consente di ridurre il numero di stampe da scartare e, di conseguenza, ristampe e rilavorazioni.

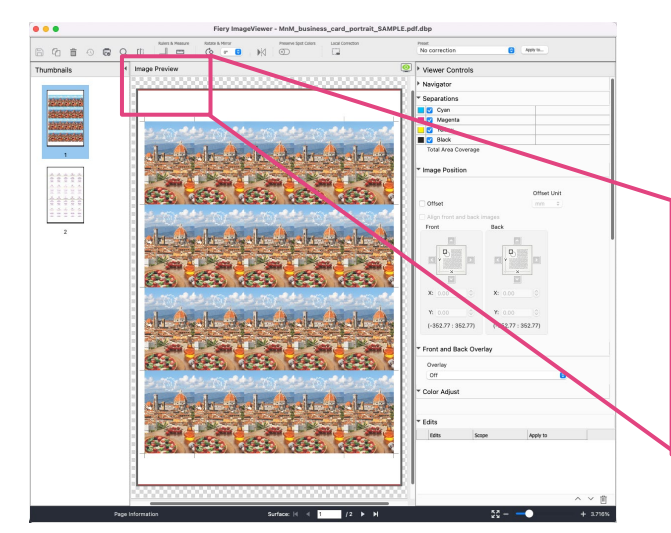

*Anteprima dell'immagine con "Visualizza area non stampabile" attivata.* 

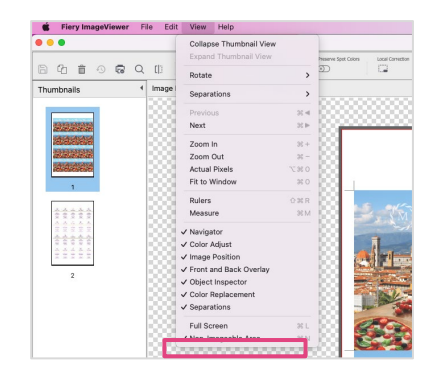

*Opzione "Visualizza area non stampabile" in ImageViewer* 

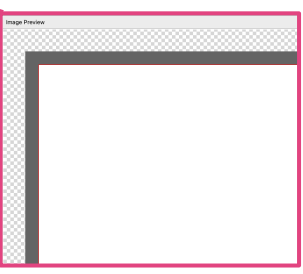

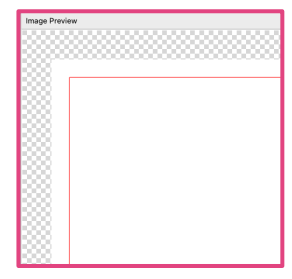

*Primo piano dell'area evidenziata. Il bordo nero indica l'area non stampabile della pagina. La linea rossa indica la bordo della pagina.* 

*Vista della stessa area con "Visualizza area non stampabile" disattivata. La linea rossa che indica la bordo della pagina è più visibile.* 

### **Linee guida del righello**

Lo strumento righello ora include la possibilità di utilizzare delle linee guida per fare in modo che gli oggetti risultino allineati con la posizione desiderata sulla pagina. Gli utenti possono trascinare le guide orizzontale e verticale dall'angolo della finestra nella posizione desiderata. Le guide indicheranno la distanza di uno specifico punto dai bordi della pagina.

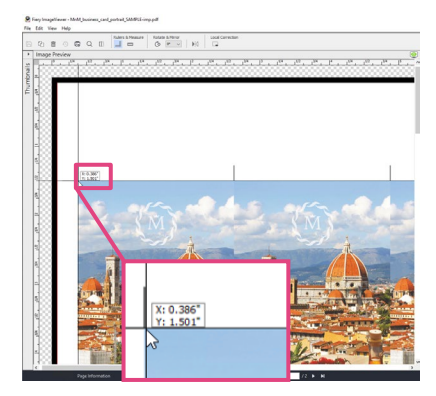

*Le nuove linee guida del righetto fanno sì che gli oggetti si trovino nella posizione corretta sulla pagina.* 

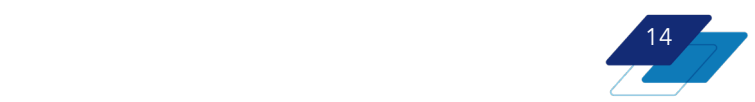

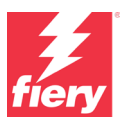

#### <span id="page-14-0"></span>**Massima facilità d'uso**

- Le preimpostazioni curve di Fiery ImageViewer, sia predefinite sia create dall'utente, ora sono elencate in ordine alfabetico all'interno del menu a discesa. In questo modo, per gli utenti diventa ancora più facile trovare la preimpostazione di cui hanno bisogno.
- Tutti i canali ora è la vista predefinita. Con Tutti i canali (funzione conosciuta anche come "regolazione globale curva"), gli utenti hanno la possibilità di regolare contemporaneamente le curve di tutti i canali. In questo modo, è più rapido apportare delle modifiche alle curve in tutte le separazioni, siano essere curve di mezzitoni, ombreggiature o alteluci.

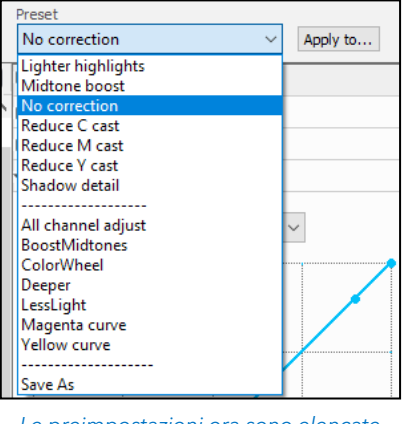

*Le preimpostazioni ora sono elencate* 

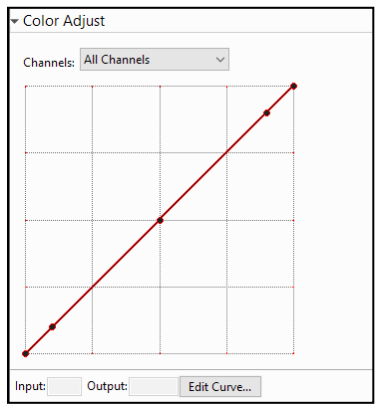

*in ordine alfabetico Tutti i canali è la vista predefinita*

#### **Vantaggi:**

- Sapendo in anticipo quale area non verrà stampata, è possibile ridurre il numero di stampe da scartare e, di conseguenza, ristampe e rilavorazioni.
- Le nuove linee guida del righetto fanno sì che gli oggetti si trovino nella posizione corretta sulla pagina.
- Consente di accedere più rapidamente alle preimpostazioni
- Abilita una regolazioni più veloce delle curve

#### **Disponibilità:**

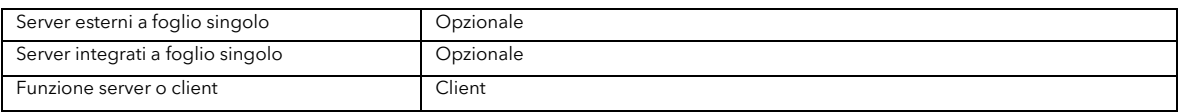

### <span id="page-14-1"></span>**Supporto del profilo di origine PrintWide 2020**

Il supporto per questo profilo di riferimento Idealliance offre agli utenti dei vantaggi negli scenari in cui desiderano produrre risultati più saturi:

- Il profilo PrintWide 2020 può fungere da "spazio di conversione" CMYK intermedio in cui gli utenti possono convertire immagini originali con un alto valore di saturazione (di solito RGB) senza perdere la fedeltà cromatica.
- Il profilo PrintWide 2020 può fungere da "attivatore di saturazione" per i file CMYK quando assegnato a un file CMYK.

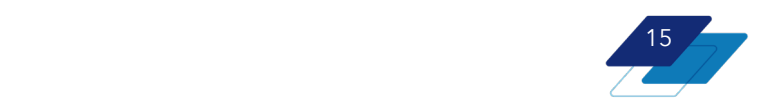

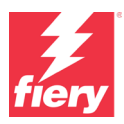

#### **Vantaggi:**

• Produce risultati di gamut eccezionali sia per i file RGB che per i file CMYK, quando necessario, senza alcun effetto negativo sulle aree cromatiche critiche, come gli incarnati e i neutri.

#### **Disponibilità:**

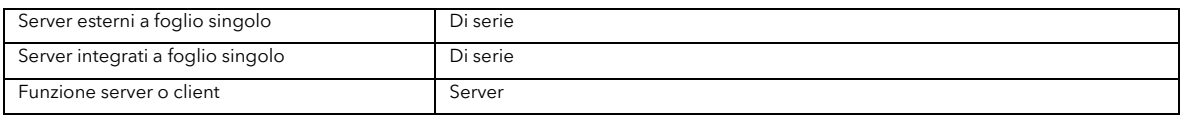

### <span id="page-15-0"></span>**Trapping con riduzione colore**

Se, a causa di errori di messa a registro del dispositivo, gli operatori visualizzano un singolo inchiostro/toner da un colore composto su uno sfondo bianco, il trapping con riduzione del colore consente loro di definire manualmente separazioni specifiche (in genere separazioni più scure) che eseguiranno la riduzione colore dai bordi di un oggetto. Questo è utile anche nella stampa CMYK+.

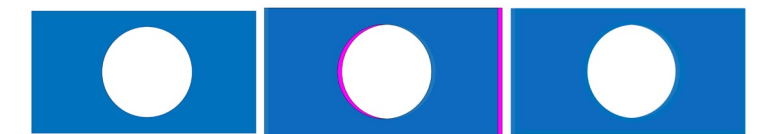

*Esempio di un buon output (l'allineamento è corretto)*

*Esempio di un output con errata registrazione.*

*Il trapping con riduzione del colore ritira tutti gli inchiostri/toner ad eccezione del più scuro per compensare gli errori di messa a registro*

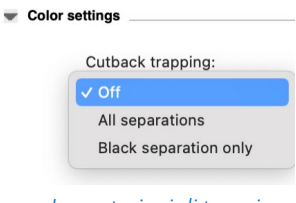

*Impostazioni di trapping con riduzione colore in Proprietà del lavoro*

#### **Vantaggi:**

• Consente agli operatori di compensare i problemi di messa a registro errata per garantire una stampa di ottima qualità.

#### **Disponibilità:**

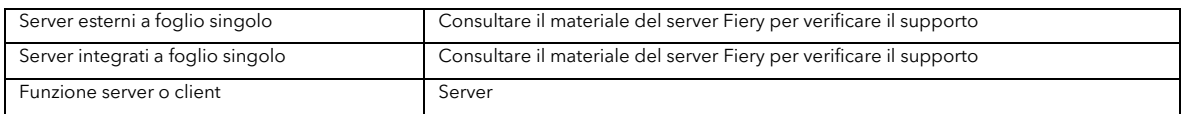

### <span id="page-15-1"></span>**Migliore supporto per gli strumenti di misurazione integrati**

#### <span id="page-15-2"></span>**Supporto del layout dinamico dei campioni**

I server Fiery FS600 Pro dispongono del supporto integrato per scale di controllo e grafici personalizzati, da utilizzare con strumenti di misurazione integrati completamente o parzialmente basati sulla tecnologia degli scanner RGB. Dal momento che il supporto è integrato, gli operatori non hanno bisogno di patch del server per stampare e misurare scale di controllo e grafici personalizzati futuri.

#### **Vantaggi:**

• Offre agli utenti una soluzione istantanea quando hanno bisogno di utilizzare nuovi layout per scale di controllo e/o grafici.

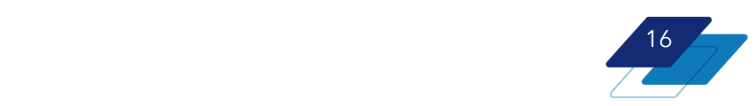

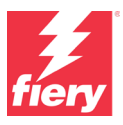

#### <span id="page-16-0"></span>**Misurazioni sempre più precise**

Un nuovo algoritmo posiziona i campioni di colore per grafici e scale di controllo nell'ordine ideale per ridurre gli effetti negativi che potrebbero verificarsi a seguito di letture non sufficientemente accurate a causa di campioni approssimati. Questa funzione è disponibile per gli strumenti di misurazione integrati, completamente o parzialmente basati sulla tecnologia degli scanner RGB.

#### **Vantaggi:**

• Migliora la precisione dei dati di misurazione degli strumenti di misurazione integrati.

#### **Disponibilità:**

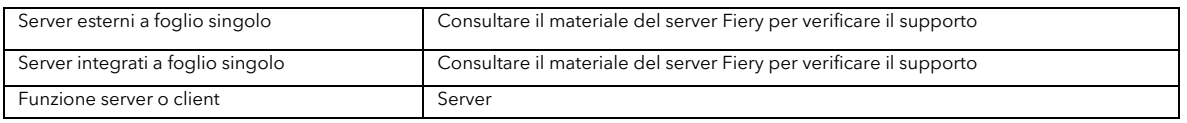

### <span id="page-16-1"></span>**Miglioramenti a livello di colori specializzati**

Le funzioni in questa sezione potrebbero essere disponibili per specifici dispositivi di stampa che supportano i colori specializzati o CMYK+.

#### <span id="page-16-2"></span>**Controllo della sovrastampa con i colori specializzati**

Con i server Fiery che supportano i colori specializzati, l'utente può "superare" le istruzioni relative alla sovrastampa di un file in modo che gli oggetti con colori specializzati rimuovano la porzione che occupano sullo sfondo. Questo fa sì che il toner specializzato venga stampato direttamente sul supporto.

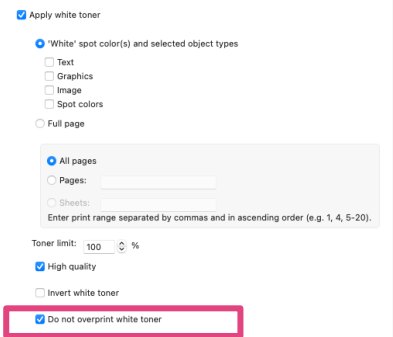

Si elimina così la possibilità che altri colori vengano visualizzati sotto i colori specializzati.

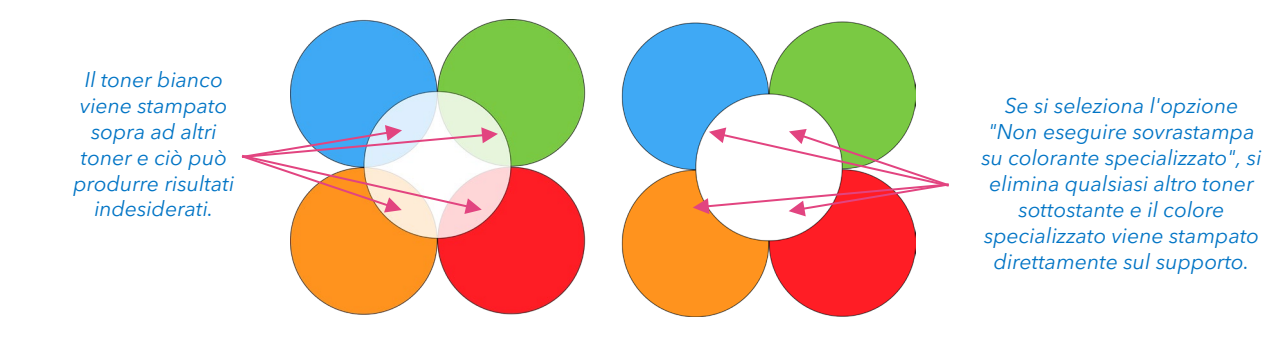

#### **Vantaggi:**

• Garantisce agli utenti un maggior controllo sulla sovrastampa con colori specializzati

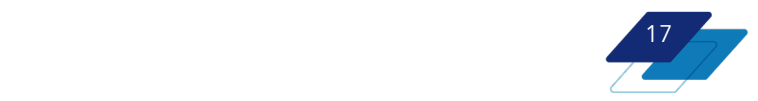

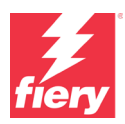

#### **Disponibilità:**

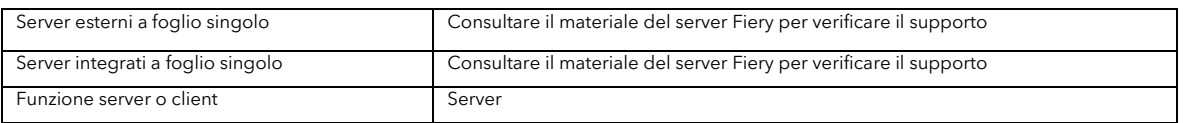

#### <span id="page-17-0"></span>**Creazione dei profili per sezioni**

La creazione dei profili per sezioni crea automaticamente un profilo e una calibrazione CMYK quando un operatore crea un profilo e una calibrazione CMYK+X. Ciò significa che stampando e misurando un solo set di tabelle gli utenti possono creare due risultati di altissima qualità: uno per la stampa CMYK e l'altro per la stampa CMYK con l'aggiunta dei colori di estensione gamut.

#### **Vantaggi:**

• La creazione dei profili risulta notevolmente più semplice quando si utilizza la stampante solo in modalità CMYK e in modalità CMYK+.

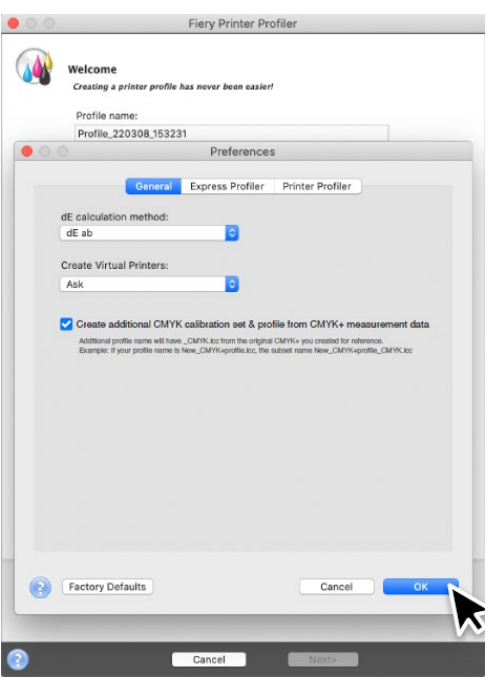

#### **Disponibilità:**

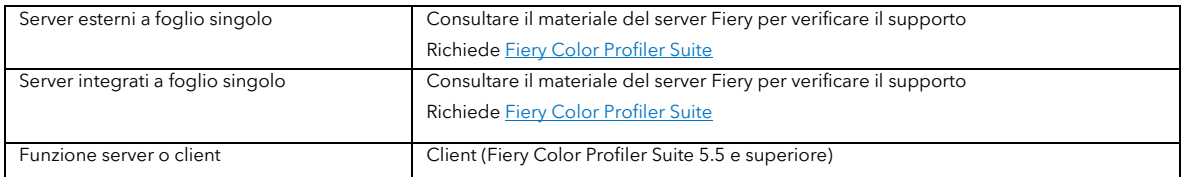

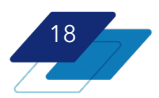

# <span id="page-18-0"></span>**Produttività**

### <span id="page-18-1"></span>**HyperRIP intelligente**

La tecnologia proprietaria Fiery HyperRIP<sup>™</sup> rende i server Fiery, già leader del mercato, ancora più veloci grazie alla possibilità di elaborare più segmenti di un lavoro o più lavori in contemporanea su più processori core.

In precedenza, la scelta della modalità HyperRIP era disponibile solo come impostazione di sistema. La modalità lavoro singolo era l'impostazione predefinita. Quando un utente selezionava una modalità HyperRIP, questa veniva applicava a tutti i lavori, a meno che l'utente non la modificasse manualmente aggiornando l'impostazione in Configure e riavviando poi il server.

Ora la tecnologia HyperRIP intelligente è in grado di cambiare automaticamente l'impostazione del server Fiery passando dalla modalità lavoro singolo alla modalità lavori multipli e viceversa. La selezione intelligente della modalità di HyperRIP ottimale per ciascun lavoro migliora la resa e la produttività globale negli ambienti di stampa che realizzano lavori di tipologie molto diverse.

★ In alcuni casi, la tecnologia HyperRIP intelligente su un server Fiery FS600 Pro NX Premium può elaborare i lavori con lunghezza mista a una **velocità doppia** rispetto a un server Fiery FS500 Pro NX Premium con tecnologia HyperRIP tradizionale.

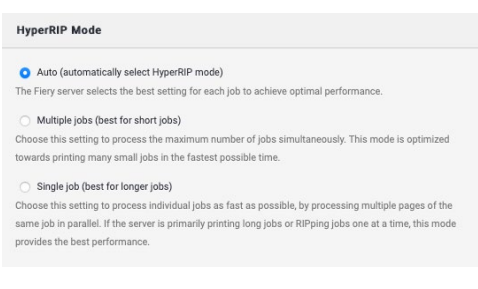

Oltre all'elaborazione più veloce, la tecnologia HyperRIP intelligente migliora l'efficienza produttiva complessiva, in quanto l'operatore non è obbligato a interrompere la

*Opzioni della modalità HyperRIP in Fiery* 

produzione e reinizializzare il server Fiery per modificare la modalità HyperRIP.

HyperRIP intelligente (modalità automatica) è l'impostazione predefinita del server. L'utente ha tuttavia la facoltà di selezionare la modalità lavoro singolo o lavori multipli come predefinita. Questa soluzione può essere utile nei casi in cui la maggior parte dei lavori ha lunghezza simile (si tratta, cioè, di lavori brevi, come le copertine dei libri, o lavori più lunghi, come i capitoli dei libri). La tecnologia HyperRIP intelligente è disponibile per entrambi i percorsi di elaborazione Adobe PDF Print Engine e PostScript (CPSI). Le funzioni esistenti, come RIP urgente, possono essere utilizzate con i lavori elaborati da HyperRIP intelligente in modalità lavoro singolo.

Si noti che non tutte le tipologie di lavori e flussi di lavoro supportano alcune delle modalità HyperRIP specifiche. Per ulteriori informazioni, consultare le sezioni.

#### **Modalità lavoro singolo**

Rasterizza (RIP) contemporaneamente un singolo lavoro su più processori. Particolarmente utile nel caso di lavori lunghi con più di 20 pagine.

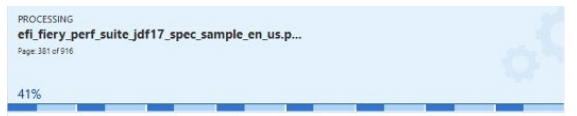

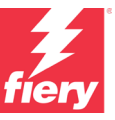

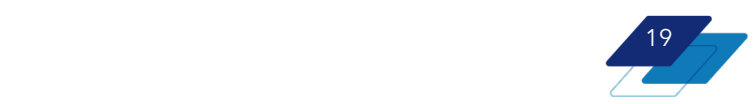

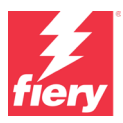

#### **Formati file supportati da HyperRIP in modalità lavoro singolo**

In questa tabella vengono elencati i formati file supportati e le limitazioni in presenza di alcuni flussi di lavoro e impostazioni di stampa. Una volta che il server Fiery determina la non idoneità di un file per HyperRIP, indirizzerà il lavoro attraverso il singolo percorso RIP.

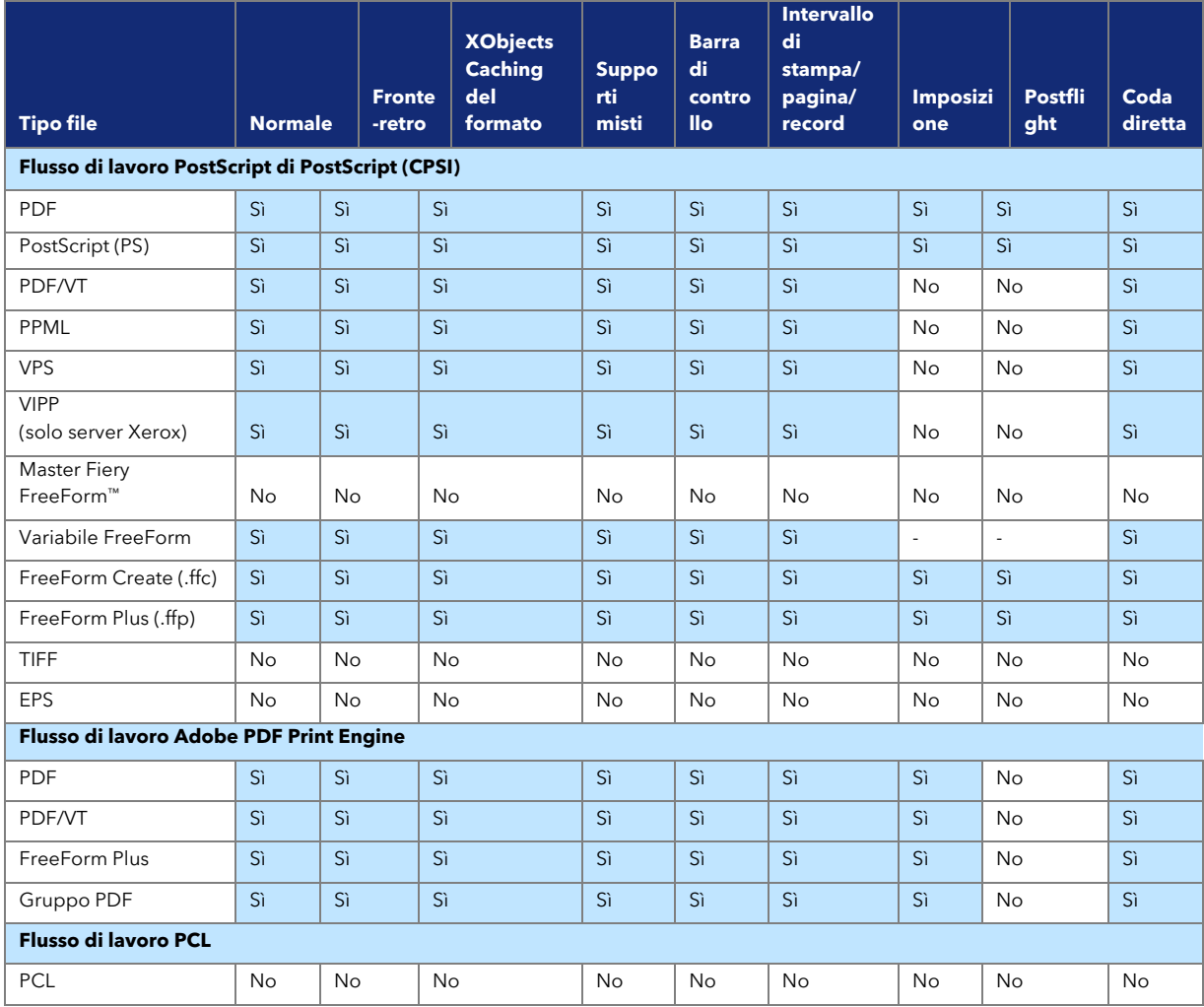

#### **Modalità lavori multipli**

Rasterizza (RIP) contemporaneamente diversi lavoro su più processori. Ideale per lavori brevi, come copertine dei libri, brochure o volantini. Alcuni formati file non sono supportati in questa modalità e saranno elaborati tramite un singolo percorso RIP. Si tratta di file PPML, PDF/VT, VIPP, PCL e FreeForm.

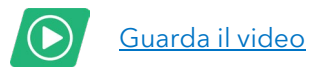

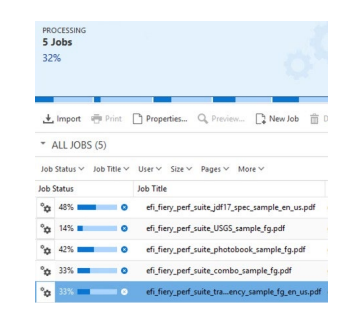

#### **Vantaggi:**

- Sceglie intelligentemente la modalità HyperRIP più efficiente per ciascun lavoro
- Offre importanti vantaggi in termini di prestazioni ed efficienza per i lavori con lunghezza mista

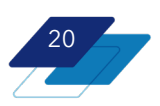

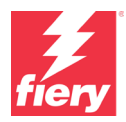

• Per una produzione di stampa senza problemi: non è necessario arrestare e reinizializzare la server Fiery per modificare la modalità HyperRIP.

#### **Disponibilità:**

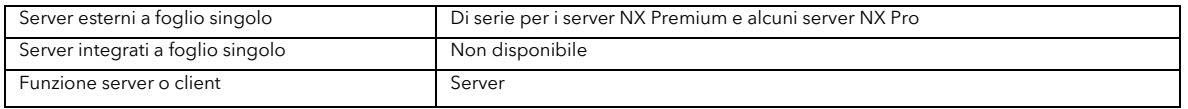

### <span id="page-20-0"></span>**Inoltro dei lavori a Fiery JobFlow tramite Fiery Command WorkStation**

L'inoltro di lavori nei flussi di prestampa automatizzati non è mai stato così facile. Gli utenti possono inoltrare facilmente i lavori a Fiery JobFlow™ utilizzando diversi metodi, quali Fiery Command WorkStation, Stampanti virtuali Fiery e i driver di stampa. Ciò garantisce una maggiore flessibilità nel processo di inoltro dei lavori e riduce il rischio di errore umano, rendendo l'automazione più accessibile e facile da usare.

Inoltrando i lavori direttamente da Command WorkStation o stampanti virtuali, gli utenti possono semplificare i flusso di lavoro ed evitare inutili passaggi manuali nella processo di prestampa. Ciò comporta un aumento della produttività e un risparmio di tempo. Inoltre, i driver di stampa Fiery rappresentano una pratica opzione per l'inoltro dei lavori a JobFlow dal desktop senza che sia necessario accedere a più applicazioni.

Per inoltrare un lavoro tramite Command WorkStation, gli utenti possono semplicemente fare clic con il pulsante destro del mouse su un lavoro nella coda in attesa e selezionare "Inoltra a JobFlow". Si aprirà una nuova finestra in cui l'utente può selezionare il flusso di lavoro automatizzato JobFlow che desidera usare per tale lavoro.

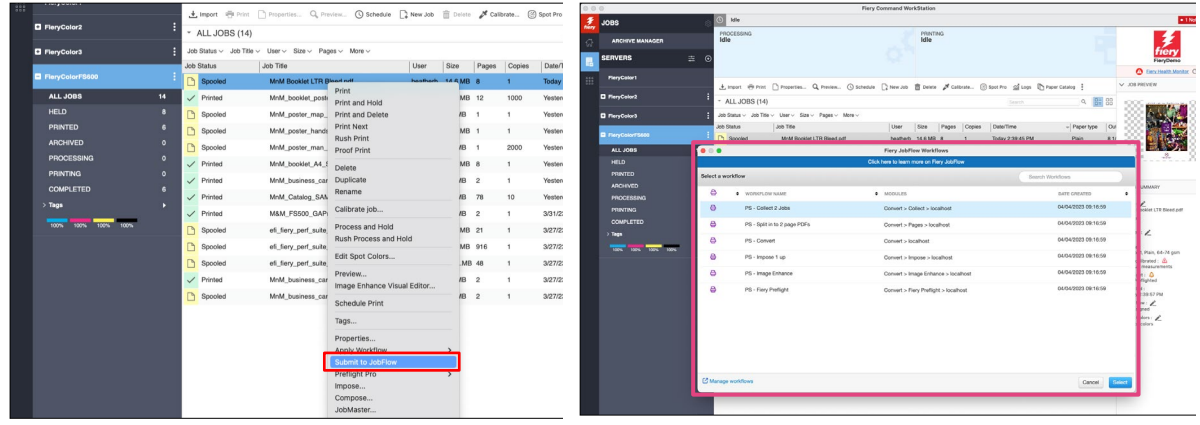

*Fare clic con il pulsante destro del mouse su un lavoro e selezionare Inoltra a JobFlow.*

*Viene visualizzata la finestra con i flussi di lavoro JobFlow dove l'utente può scegliere quale flusso di lavoro applicare.*

Una volta inoltrato un lavoro, gli utenti possono monitorarne l'avanzamento attraverso il flusso di lavoro JobFlow controllando la colonna Stato lavoro nella coda In attesa o aprendo il report di JobFlow dall'area Riepilogo lavori in Command WorkStation.

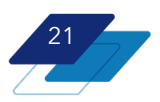

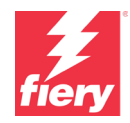

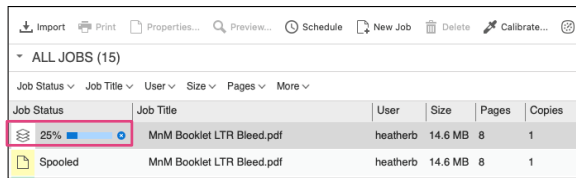

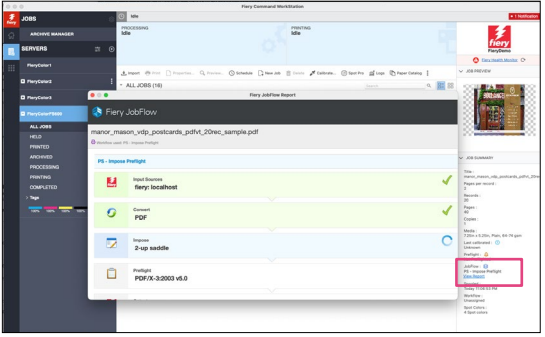

*Controllare l'avanzamento del flusso di lavoro nella colonna Stato del lavoro*

*Controllare l'avanzamento del flusso di lavoro aprendo il report di JobFlow*

#### **Esempio di caso d'uso:**

Inoltrare qualsiasi formato file\*, inclusi i JPEG, a Fiery Command WorkStation. Fiery JobFlow converte i file in formato PDF prima di inviarli al server Fiery. Per abilitare questa possibilità, è sufficiente creare una stampante virtuale con un flusso di lavoro JobFlow di conversione.

\* Vedere l'elenco completo dei formati file supportat[i qui.](https://solutions.fiery.com/jobflow/fileformatsupport/help)

#### **Vantaggi:**

- Rende l'automazione intuitiva e facilmente accessibile
- Fornisce diversi canali per inoltrare senza problemi i lavori ai flussi di lavoro automatici

#### **Disponibilità:**

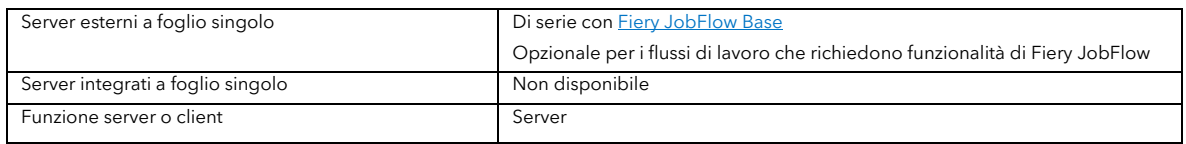

### <span id="page-21-0"></span>**Miglioramenti a Fiery JobExpert**

Con Fiery FS600 Pro, stiamo introducendo due nuovi miglioramenti in Fiery JobExpert: il supporto dei file PostScript per i lavori inoltrati tramite una stampante virtuale Fiery e l'individuazione della lunghezza dei record per sfruttare le funzionalità VDP.

#### <span id="page-21-1"></span>**Supporto PostScript**

Oltre ai file PDF, Fiery JobExpert ora è compatibile con i file PostScript. Ciò consente agli utenti di sfruttare l'automazione intelligente di JobExpert per i lavori inoltrati tramite un stampante virtuale.

Utilizzando JobExpert, gli operatori possono avere la sicurezza che sono abilitate le impostazioni di stampa ottimali per produrre la migliore qualità possibile con il minimo sforzo, indipendentemente da come gli utenti inoltrano il lavoro.

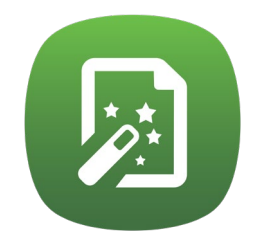

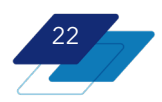

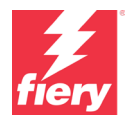

Per usare JobExpert da un driver di stampa, è necessario che gli utenti lo attivino nelle impostazioni della stampante virtuale. Una volta configurata, la stampante virtuale applicherà automaticamente JobExpert a tutti i file inoltrati tramite l'applicazione.

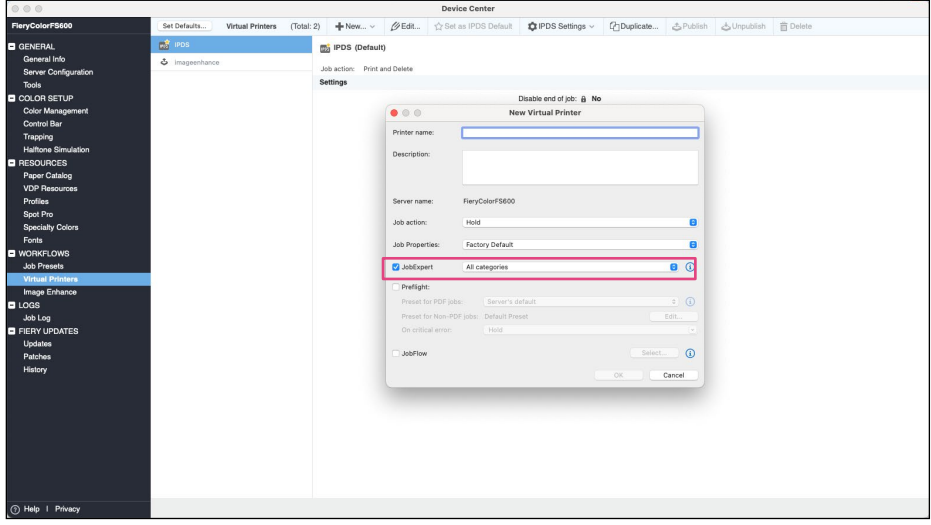

*Abilitare Fiery JobExpert quando si configura una stampante virtuale*

#### **Vantaggio:**

• Le impostazioni di Fiery ottimali vengono automaticamente applicate ai lavori inoltrati tramite un driver di stampa o una stampante virtuale per migliorare la qualità dell'immagine

#### <span id="page-22-0"></span>**Individuazione della lunghezza dei record**

Fiery JobExpert analizza i file PDF e identifica i gruppi di pagine ripetute tra i dati variabili

Quando Fiery JobExpert rileva un contenuto che si ripete, interrompe l'analisi della parte rimanente del file per velocizzare il tempo di analisi. A quel punto JobExpert converte il file PDF in un file PDF/VT\* in modo da poter identificare i record ripetuti. Ciò consente agli utenti di utilizzare le funzionalità per i dati variabili come la stampa di specifici numeri di record o l'utilizzo di determinate funzioni VDP quando si esegue l'imposizione di un lavoro.

(RIP) come file VDP

\* Si noti che la conversione PDF/VT serve solo per abilitare le funzionalità VDP, non viene eseguita una nuova rasterizzazione

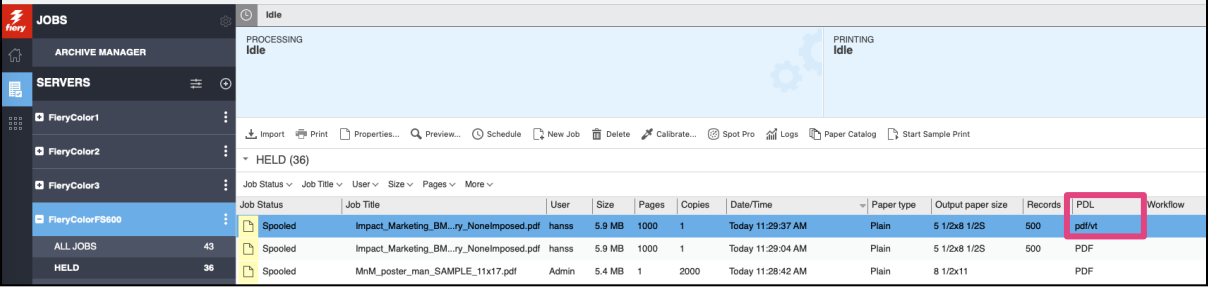

*Dopo l'applicazione di JobExpert al PDF con livelli unificati, questo appare come file PDF/VT con record*

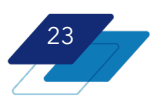

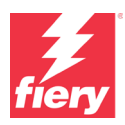

#### **Vantaggio:**

• Converte i file PDF di base con contenuto ripetuto in modo che vengano riconosciuti come file PDF/VT per utilizzare le funzionalità per i dati variabili durante la preparazione del lavoro

#### **Disponibilità:**

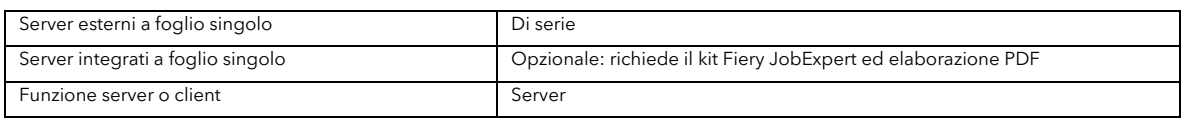

### <span id="page-23-0"></span>**Preimpostazioni selettive**

Le preimpostazioni dei lavori Fiery sono diventate ancora più flessibili. Il nuovo tipo di preimpostazione server, la preimpostazione Selettiva, contiene **solo** determinate impostazioni; in questo modo, quando viene applicata, le altre impostazioni non vengono toccate. Questo significa che gli utenti possono creare un piccolo gruppo di impostazioni "usate spesso" da applicare in aggiunta alle impostazioni esistenti, così da aumentare la flessibilità operativa e ridurre il numero di preimpostazioni necessarie per ottenere il risultato desiderato.

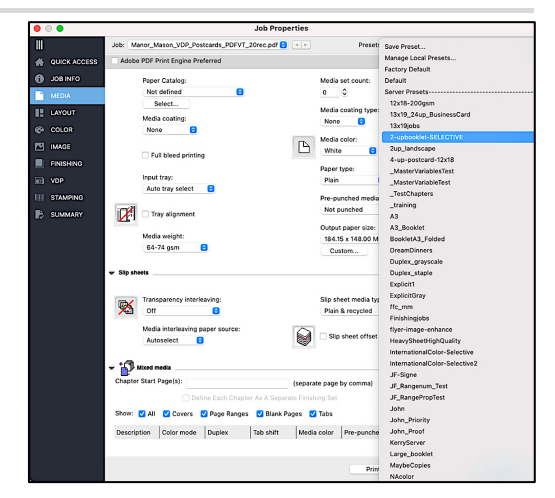

*Una preimpostazione selettiva può essere aggiunta a un lavoro al quale sono già state applicate delle impostazioni che si desidera mantenere*

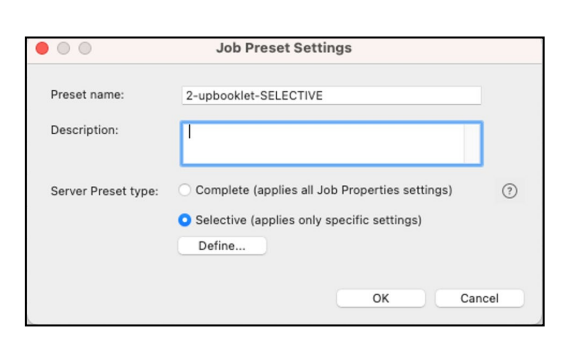

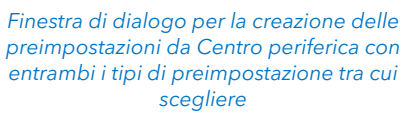

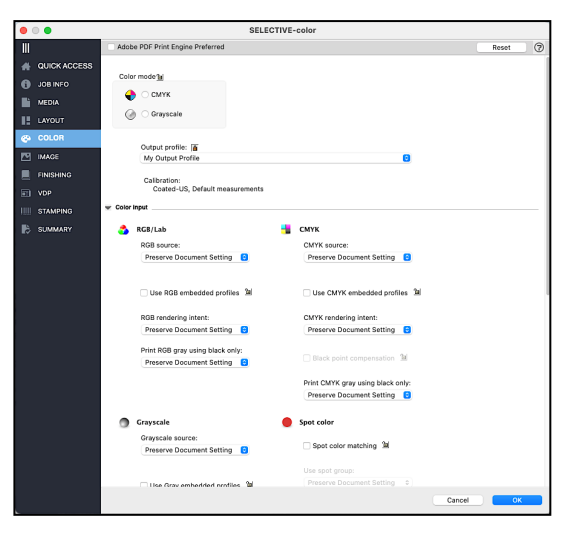

*Qui un utente ha definito specifiche impostazioni colore come parte di una preimpostazione selettiva*

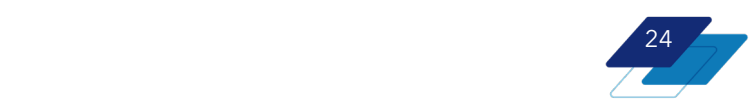

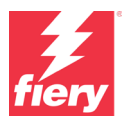

Le preimpostazioni selettive vengono create in Centro periferica scegliendo Preimpostazioni lavoro. La flessibilità offerta dall'applicazione delle preimpostazioni selettive è evidente, ad esempio, nei casi in cui è necessario modificare solo le impostazioni di imposizione o del colore. Per una flessibilità ancora maggiore, gli utenti hanno anche la possibilità di applicare più di preimpostazioni selettive a uno stesso lavoro*.*

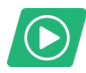

[Guarda il video](https://solutions.fiery.com/fs600/video/selective-presets)

#### **Vantaggi:**

- Questa tipologia di preimpostazione più flessibile può essere applicata cumulativamente.
- Riduce il numero di preimpostazioni necessarie nel complesso.

#### **Disponibilità:**

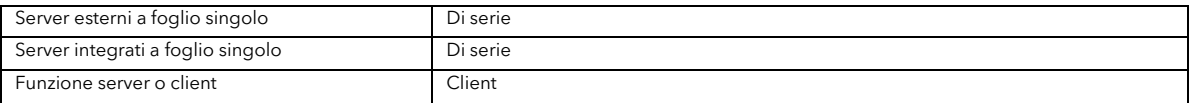

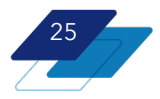

# <span id="page-25-0"></span>**Gestione**

### <span id="page-25-1"></span>**Pianificatore di stampa Fiery**

Questo nuovo strumento consente agli utenti di pianificare facilmente la stampa dei lavori tramite un'interfaccia visiva. Gli operatori possono pianificare e inserire i lavori in una finestra di 24 ore in modo che l'organizzazione si adatti al meglio alle esigenze di produzione giornaliera, alla disponibilità delle attrezzature e alle scadenze di consegna ai clienti. Pianificatore di stampa Fiery consente agli operatori di avere chiara visibilità sull'uso della stampante durante il giorno, così da avere la certezza che funzioni sempre al massimo della sua capacità*.* 

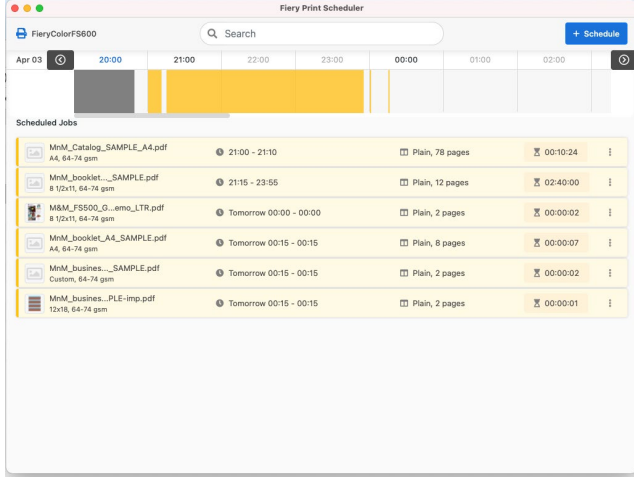

| Q Previev          | Preview<br>Image Enhance Visual Editor |               |
|--------------------|----------------------------------------|---------------|
| Pages<br>$ze \vee$ | <b>Schedule Print</b>                  |               |
|                    | Tags                                   |               |
| ter_map_SAN        | Properties                             | >             |
| ter hands SA       | Apply Workflow<br>Submit to JobFlow    |               |
| ter_man_SAN        | Preflight Pro                          | >             |
| erf_suite_USI      | Color Verification<br>Impose           |               |
| erf_suite_JDF      | Compose                                |               |
| erf suite con      | JobMaster<br>Apply JobExpert           | >             |
| ness_card_po       | Create Job Group                       |               |
| klet_posters_l     | Copy To                                | $\mathcal{P}$ |
| klet A4 SAM        | Move To                                | >             |

*Fare clic con il pulsante destro del mouse su un lavoro per pianificarne la stampa*

*Finestra di Pianificatore di stampa Fiery*

Più utenti possono accedere a questo strumento dalla barra degli strumenti oppure facendo clic con il pulsante destro del mouse sulla lavoro. Pianificatore di stampa Fiery sfrutta la funzione Durata prevista della stampa per consentire agli utenti di stampare un lavoro nella finestra di stampa più appropriata oppure di inserirlo facilmente nella pianificazione in modo che venga stampato nel successivo slot disponibile. Con pochi clic del mouse gli utenti possono facilmente aggiungere uno o più lavori alla pianificazione.

|--|

*Pianificatore di stampa Fiery accessibile dalla barra degli strumenti di Command WorkStation* 

Questo strumento è anche dinamico. Ad esempio, se il numero di copie di un lavoro già programmato cambia, la pianificazione si aggiorna automaticamente in modo da riflettere i nuovi orari di inizio e di fine.

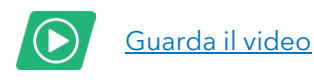

#### **Vantaggi:**

- Garantisce la puntualità nella produzione dei lavori dei cliente.
- Consente di massimizzare la capacità di produzione delle stampanti.
- Facilita e rende più precisa la comunicazione con i clienti relativamente ai tempi di consegna dei lavori.

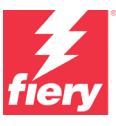

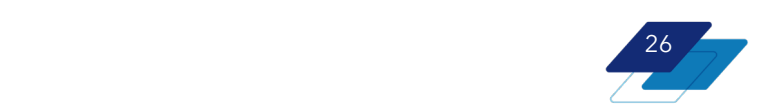

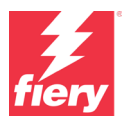

- Semplifica la ripianificazione dei lavori a fronte di cambiamenti nella programmazione o nelle specifiche del lavoro.
- Fornisce a tutti gli operatori una visione chiara di quello che è il carico di lavoro di stampa.

#### **Disponibilità:**

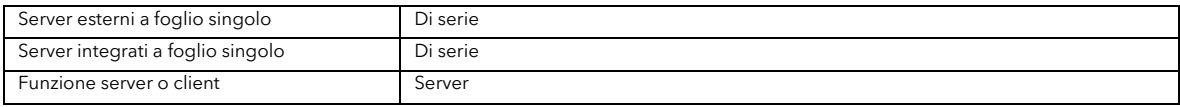

### <span id="page-26-0"></span>**Gruppi di lavori**

Questa funzione consente agli utenti di combinare più lavori in un gruppo, in modo che possano essere gestiti come un singolo lavoro da Fiery Command WorkStation. Esistono due scenari in cui l'utilizzo di un gruppo di lavori è particolarmente utile:

- 1. **Gruppo di lavori**: per ordinare in modo preciso la stampa di un set di lavori.
- 2. **Gruppo PDF**: per combinare più lavori da utilizzare con Fiery Impose, Fiery Compose o Fiery JobMaster™.

| Spooled | MnM_poster_man_SAMPLE_11x17.pdf   | Admin | 5.4 MB | Apply JobExpert         |  |
|---------|-----------------------------------|-------|--------|-------------------------|--|
| Spooled | MnM_poster_hands_SAMPLE_11x17.pdf | Admin | 4.0 MB | <b>Create Job Group</b> |  |
| Spooled | MnM_poster_map_SAMPLE_11x17.pdf   | Admin | 5.5 MB | Copy To                 |  |

*Fare clic con il pulsante destro del mouse per creare un gruppo con i lavori selezionati*

Entrambi questi tipi di gruppi permettono agli utenti di applicare le proprietà del lavoro all'intero gruppo; inoltre, consentono di aggiungere, rimuovere o riordinare i lavori all'interno di un gruppo dopo che questo è stato creato. Tuttavia, vi sono delle differenze tra i tipi di gruppi:

#### **Gruppo di stampa**

Quando si sceglie questo tipo, i lavori vengono stampati nell'ordine in cui compaiono nel gruppo. Le proprietà possono essere applicate ai singoli lavori all'interno di un gruppo o all'intero gruppo.

Questo tipo di gruppo è utile quando è necessario stampare più lavori in un determinato ordine, ad esempio per evitare la necessità di eseguire una fascicolazione manuale dei capitoli di un manuale, quando ciascun lavoro è un capitolo.

#### **Gruppo PDF**

Questo tipo combina i lavori nell'ordine in cui compaiono all'interno del gruppo. Le proprietà possono essere applicate al gruppo nel suo insieme.

Se, ad esempio, si deve eseguire l'imposizione di diversi biglietti da visita su un singolo foglio utilizzando Fiery Impose oppure si vogliono combinare i capitoli per una rilegatrice ed è necessario Fiery JobMaster per la finitura mista, può essere utile raggruppare i lavori in questo modo.

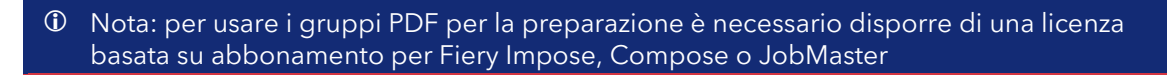

 $\sqrt{27}$ 

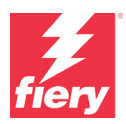

#### *Riepilogo: Gruppo PDF e Gruppo di stampa*

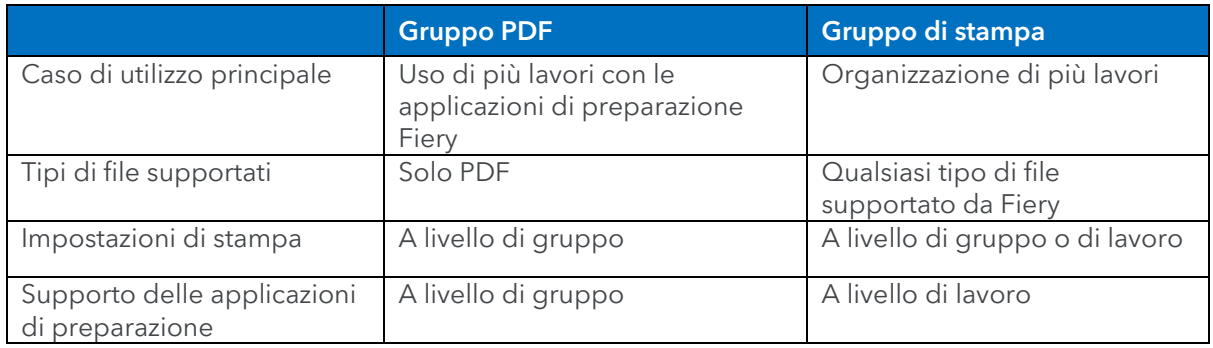

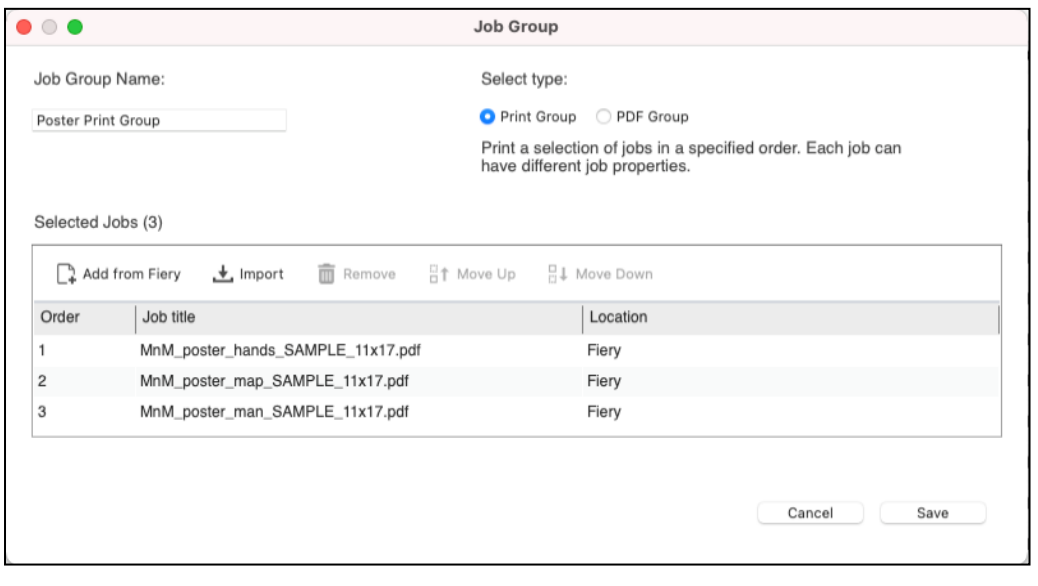

*Finestra Gruppi di lavori in cui i lavori possono essere aggiunti, importati, riordinati o rimossi da un server Fiery*

#### **Vantaggi:**

- Consente di applicare le proprietà del lavoro contemporaneamente a un intero gruppo di lavori, aumentando così la produttività e l'uniformità a livello di impostazioni.
- Fornisce un maggiore controllo sulle code di stampa, inoltre rappresenta un sistema efficiente per importare e gestire i lavori.
- Offre funzioni flessibili per modificare i lavori all'interno di un gruppo, dopo che questo è stato creato.
- Velocizza la creazione dei nuovi gruppi con contenuti simili.

#### **Disponibilità:**

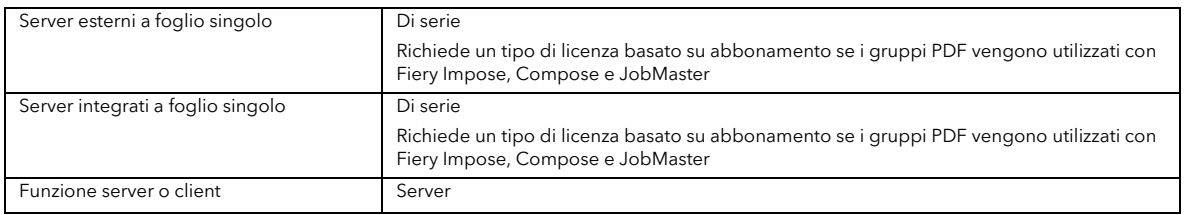

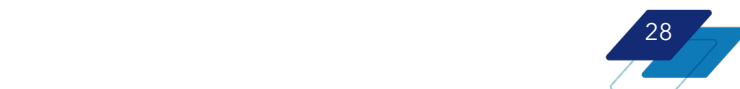

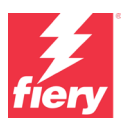

### <span id="page-28-0"></span>**Catalogo supporti**

Catalogo supporti è l'interfaccia per la gestione di supporti/carta per la maggior parte dei server Fiery FS600 Pro e sostituisce Fiery Paper Catalog.

Catalogo supporti semplifica notevolmente il processo di gestione di più tipologie di supporti in formati diversi. Per ogni tipologia di supporto, è possibile creare un'unica voce del catalogo che comprende più formati (in cui tutti gli altri attributi

| Media Catalog                                                                                                    |             |                                                                                                    |        |                                                         |                                                                                                    |                                                                                                  |                                                    |  |  |  |  |  |
|----------------------------------------------------------------------------------------------------|-------------|----------------------------------------------------------------------------------------------------|--------|---------------------------------------------------------|----------------------------------------------------------------------------------------------------|--------------------------------------------------------------------------------------------------|----------------------------------------------------|--|--|--|--|--|
| <b>Media Catalog</b>                                                                                                    | (Total: 11) | - Add New                                                                                                    | //Edit | mm Delete                                               | Settings<br>$\pm$ Import $\vee$<br>(?) Help<br>$A$ . Export $\vee$<br>√ Favorite                                                                                                    |                                                                                                  |                                                    |  |  |  |  |  |
| <b>□List View</b>                                                                                                    |             |                                                                                                    |        |                                                         | Hammermill Color Copy 105 gsm Photo White Ultra smooth                                                                                                    |                                                                                                  |                                                    |  |  |  |  |  |
| Name <del>△</del><br>3M Color Laser Printer Transparency Film Clear<br>Boise MP Colors 75 gsm Blue<br>Fox River Select Script Writi 0 qsm Arctic White Laid Finish<br>Glatfelter Xcelerator Digital  Canary & Pink 3-Part forward<br>Hammermill Color Copy 105 gsm Photo White Ultra smooth<br>Hammermill Color Copy Covm Photo White Ultra smooth |             |                                                                                                    |        |                                                         | <b>Description:</b><br>Hammermill Color Copy 105 gsm Photo White Ultra smooth<br>Media color: White<br>Pre-punched media: Not punched<br>Paper type: Plain<br>Media weight: 81-105 gsm |                                                                                                  |                                                    |  |  |  |  |  |
| New media                                                                                                    |             | IBM Premium Copier Tabs 90# Ith cut, single reverse White<br>Kromekote Laser High Gloss  C1S 219 gsm White Cast Coat<br>Mohawk Color Copy Gloss Cover C2S 270 gsm<br>Navigator Colour Documents 120 gsm White Ultra smooth |        | Size ID<br>81/2x11<br>8 1/2x14<br>$12\times18$<br>11x17 |                                                                                                    | <b>Dimensions</b><br>279.40  15.90 mm<br>215.90  55.60 mm<br>304.80  57.20 mm<br>279.40 31.80 mm | Product ID<br>102467<br>102475<br>106125<br>102541 |  |  |  |  |  |

*Una voce del Catalogo supporti selezionata a cui sono associati più formati*

sono gli stessi). Le calibrazioni e i profili di colore vengono assegnati a una voce del catalogo, che poi li applica automaticamente a tutti i formati di un determinato supporto.

#### <span id="page-28-1"></span>**Catalogo formati**

Catalogo formati è un componente del Catalogo supporti che crea una libreria centralizzata per tutti i formati supporto utilizzati dallo stampante. Il Catalogo formati consente di associare rapidamente altri formati a una voce nel Catalogo supporti, in quanto gli utenti non devono fare altro che selezionare il formato desiderato dal menu a discesa.

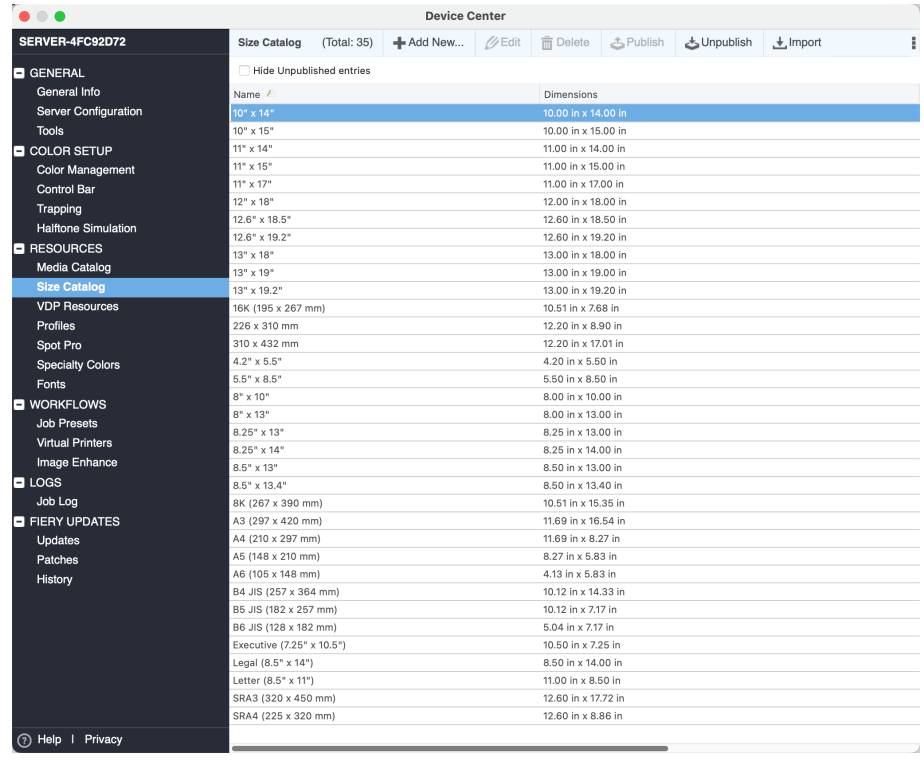

*Catalogo formati in Centro periferica.* 

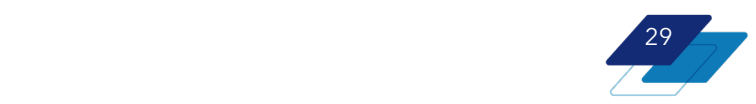

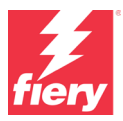

*Confronto tra Catalogo supporti e Paper Catalog*

#### **Catalogo supporti**

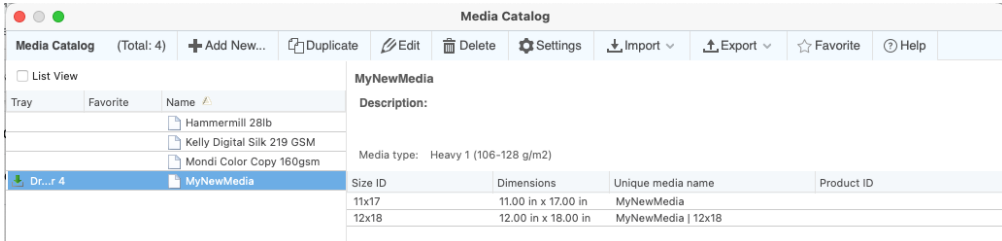

#### **Paper Catalog**

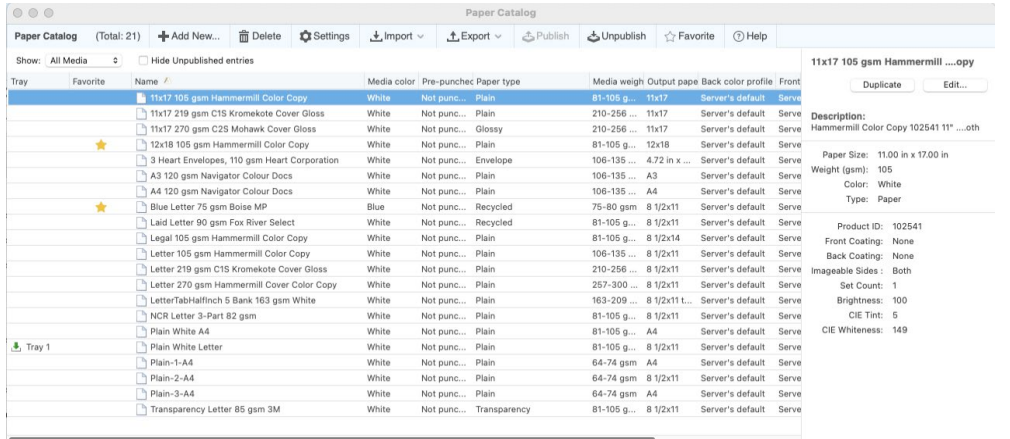

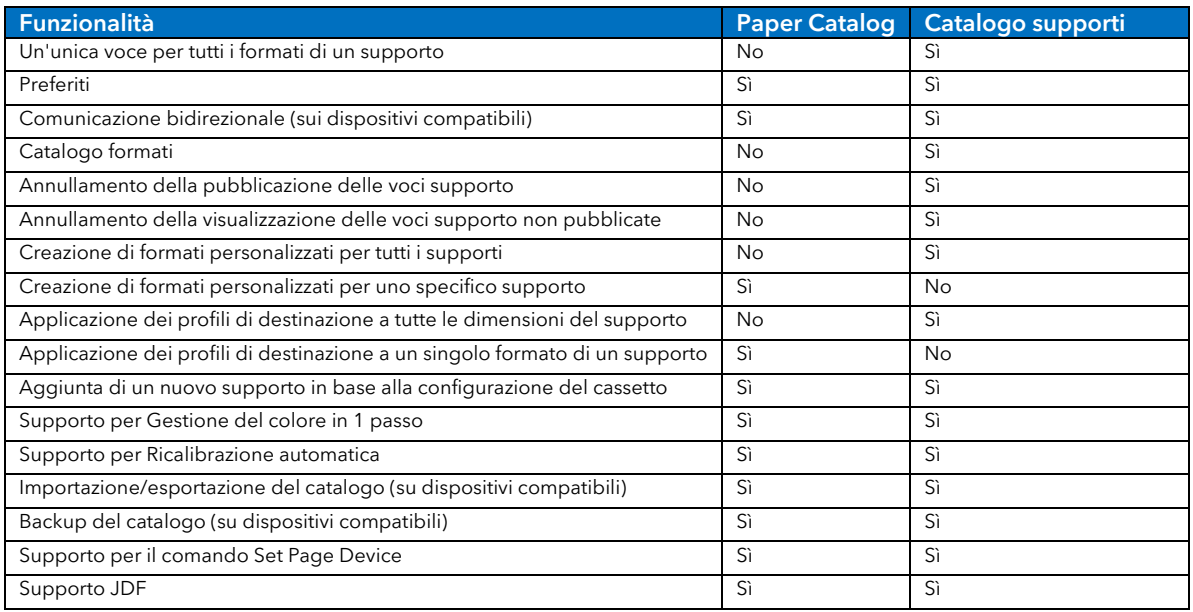

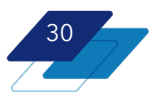

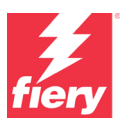

#### **Vantaggi:**

Un numero ridotto di voci nel catalogo significa:

- Ordinamento e gestione più semplici.
- Individuazione più rapida di un particolare supporto nell'elenco grazie al numero ridotto di voci.
- Minore probabilità di errori relativamente alla voce con i dettagli del supporto grazie al flusso di lavoro semplificato.
- Gestione del colore notevolmente semplificata per tutti i tipi di supporto.
- Si abbina perfettamente alle funzioni Gestione del colore in 1 passo e Ricalibrazione automatica in quanto tutti i formati supporto vengono gestiti, dal punto di vista del colore, in un'unica operazione.

#### **Disponibilità:**

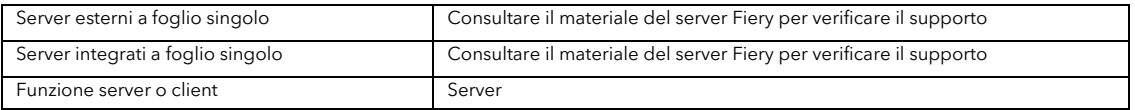

### <span id="page-30-0"></span>**Modifiche globali alle voci del Catalogo supporti/Paper Catalog**

I server Fiery FS600 Pro eliminano le precedenti limitazioni alla modifica delle voci di Catalogo supporti o Paper Catalog associate a un lavoro in coda. Ciò significa che se un lavoro sta utilizzando una voce presente in Catalogo supporti o Paper Catalog e questa voce viene modificata o rimossa, il lavoro mantiene la voce originale in Proprietà del lavoro e l'associazione al catalogo viene rimossa in modo che la modifica non influisca sui lavori precedenti.

Questa funzione consente agli operatori di modificare le voci di Catalogo supporti o Paper Catalog associate a un lavoro. I server Fiery FS600 Pro non prevedono restrizioni alla modifica delle voci di un catalogo già in uso. Se a un lavoro è già assegnata una voce e questa viene modificata o rimossa, il lavoro conserva la voce originale nelle proprietà, ma l'associazione al catalogo viene rimossa.

#### **Vantaggio:**

• Riduce notevolmente il tempo necessario per l'aggiornamento delle voci di Catalogo supporti o Paper Catalog in quanto gli utenti non devono più annullare l'associazione delle voci del catalogo ai lavori prima di modificarle.

#### **Disponibilità:**

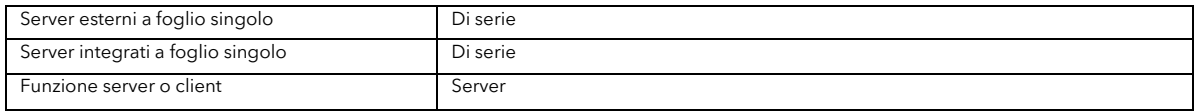

### <span id="page-30-1"></span>**Spostamento visivo dell'immagine**

Gli utenti hanno ora hanno la possibilità di spostare visivamente il contenuto di un'immagine su un foglio Questa possibilità si dimostra particolarmente utile per correggere potenziali errori di messa a registro del dispositivo, per risolvere problemi importanti dovuti a un offset non corretto oppure per spostare manualmente il contenuto in modo che si adatti al comportamento dell'unità di finitura (come ad esempio nel caso di perforazione o altre funzioni di rilegatura).

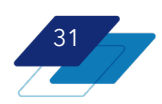

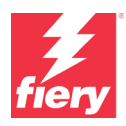

La funzione di spostamento visivo dell'immagine è disponibile sia in Fiery Preview che in Fiery ImageViewer (per i server con licenza di Fiery ColorRight Package o Fiery Graphic Arts Pro Package). Fornisce un modo visivo per spostare il contenuto di un'immagine sui lati fronte e retro di un foglio. In precedenza, gli utenti potevano eseguire questa operazione in Proprietà del lavoro (le modifiche venivano applicate quando la lavoro veniva rasterizzato), ma non era possibile visualizzare un'anteprima delle modifiche in tempo reale.

Ora gli utenti possono vedere il contenuto rasterizzato mentre lo spostano così da verificare in tempo reale quello che sarà il risultato finale. Possono scegliere di allineare insieme le immagini fronte-retro o di regolare ciascuna pagina in modo indipendente. Se è attivata l'opzione "Area non stampabile", nell'area non stampabile della pagina appare una bordo grigio. In questo modo, si evita che anche solo una parte del contenuto spostato rimanga al di fuori dell'area stampabile della pagina.

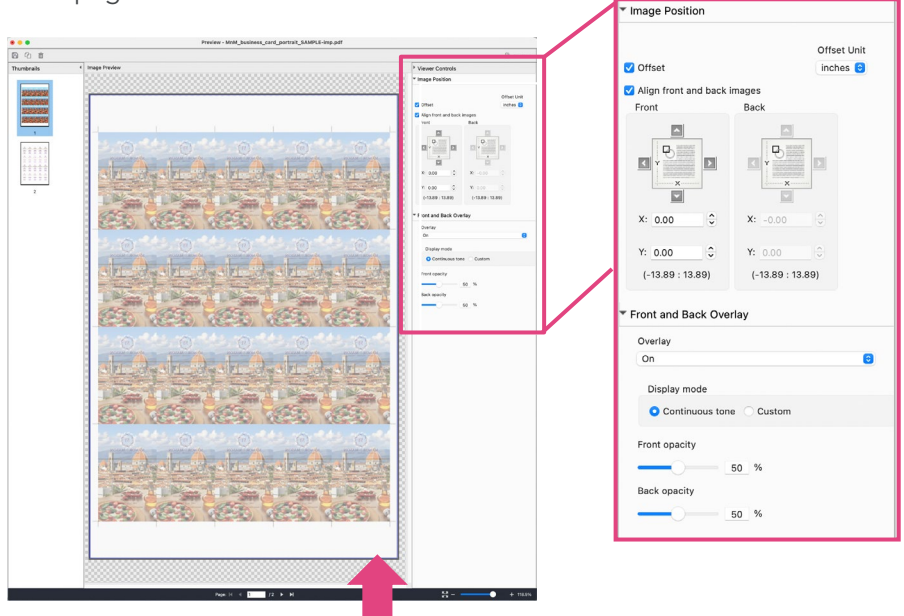

*Spostamento visivo dell'immagine in Fiery Preview. Notare la sezione Posizione immagine sulla barra laterale destra. L'area non stampabile è evidenziata con un bordo grigio.* 

Non solo gli utenti hanno la possibilità di visualizzare un'anteprima visiva, ma poiché le modifiche vengono apportate sul file RIP, non devono rasterizzare nuovamente il file prima della stampa.

Fiery ImageViewer offre ulteriori vantaggi. Lo strumento di misurazione e il righello, insieme a una potente funzionalità di ingrandimento, offrono un'anteprima più precisa dei contenuti spostati. Lavorando in Fiery ImageViewer, gli utenti possono inoltre contare sulle sue altre funzioni per la modifica del colore, come la possibilità di regolare le curve di colore o di sostituire i colori.

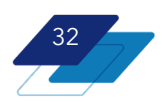

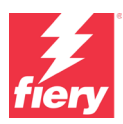

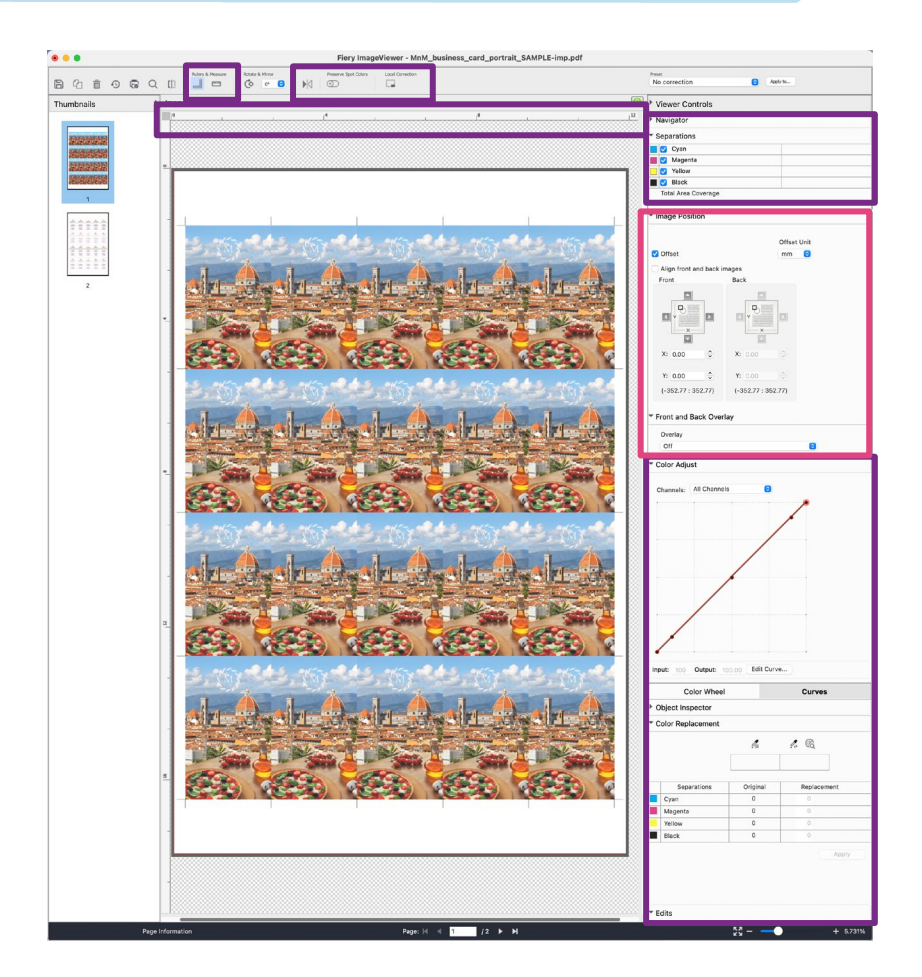

*Lo spostamento visivo dell'immagine in Fiery ImageViewer è evidenziato in rosso. L'ulteriore funzionalità di ImageViewer non disponibile in Fiery Preview è evidenziata in viola.* 

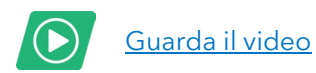

#### **Vantaggio:**

• Fornisce un'interfaccia visiva per regolare il posizionamento del contenuto sul foglio, limitando al massimo o eliminando del tutto la necessità di ricorrere a stampe di prova

#### **Disponibilità:**

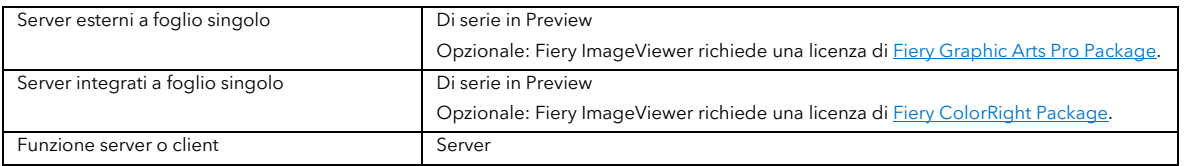

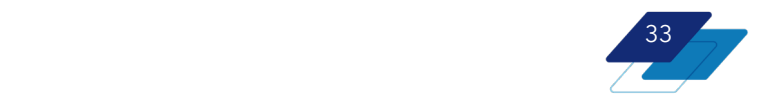

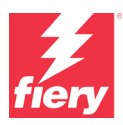

### <span id="page-33-0"></span>**Fiery Preflight per server esterni B/N**

I server Fiery FS600 Pro esterni in bianco e nero includono Fiery Preflight come nuova funzione di serie.

Fiery Preflight fornisce controlli preflight di base per individuare i problemi in un file, quali:

- Mancanza di elementi quali risorse VDP o font
- Possibili errori, quali immagini a bassa risoluzione o sovrastampa

È possibile configurare Fiery Preflight in modo che soddisfi i requisiti personalizzati in termini di controllo degli errori. I controlli preflight di base possono essere automatizzati tramite [Fiery Hot Folders;](https://www.fiery.com/hotfolders) in alternativa, è possibile integrare Fiery Preflight con [JobFlow Base/JobFlow](https://www.fiery.com/jobflow) per realizzare un flusso di ispezione dei lavori totalmente automatizzato e senza alcun intervento da parte dell'operatore.

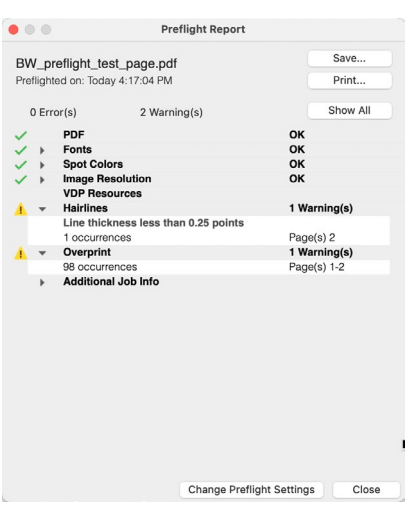

#### **Vantaggio:**

• Cerca di limitare al massimo il numero di clic (operazioni) rilevando possibili errori nel file prima della stampa del lavoro.

#### **Disponibilità:**

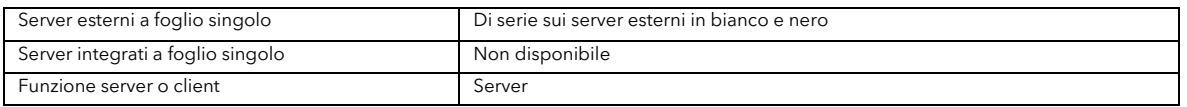

### <span id="page-33-1"></span>**Miglioramenti di Fiery Command WorkStation**

Con Fiery Command WorkStation 6.8 sono incluse le seguenti funzionalità. Forniscono un sistema più veloce e flessibile per configurare i file per la stampa, oltre a nuove funzioni e funzionalità per una migliore gestione di lavori e server.

- Annullamento semplificato dei lavori
- Visibilità dell'indirizzo IP del server
- Modifica più rapida dei titoli dei lavori
- Nome esteso del profilo di destinazione
- Elenco server personalizzabile
- Preferiti di Catalogo supporti/Paper Catalog
- Tempo di stampa rimanente
- Preferenza per una preparazione multitasking

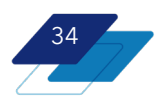

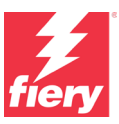

#### <span id="page-34-0"></span>**Annullamento semplificato dei lavori**

I pulsanti di annullamento ora sono visualizzati in qualsiasi momento durante l'elaborazione e la stampa dei lavori, così da permettere agli utenti di interrompere più rapidamente il processo.

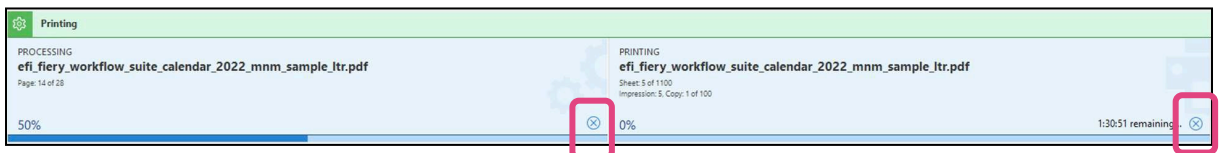

*Pulsante di annullamento visualizzato per i lavori che sono in elaborazione o in stampa*

#### <span id="page-34-1"></span>**Visibilità dell'indirizzo IP del server**

Con Command WorkStation 6.8, l'indirizzo IP del server Fiery è visibile quando un utente muove il cursore su un nome nell'elenco dei server. L'indirizzo IP viene visualizzato indipendentemente dal fatto che il server sia connesso o meno. In questo modo non è più necessario accedere a Centro periferica o Server Manager per trovare l'indirizzo IP di un server.

Potendo visualizzare nella finestra principale di Command WorkStation l'indirizzo IP di un server scollegato, è più facile ricollegare il server e risolvere eventuali problemi.

#### <span id="page-34-2"></span>**Modifica più rapida dei titoli dei lavori**

Gli utenti possono modificare più facilmente i nomi particolarmente lunghi dei lavori nel riquadro Riepilogo lavori. Hanno la possibilità di modificare i nomi dei lavori e altri campi senza dover scorrere verso destra per trovare il pulsante di modifica; questo consente di velocizzare e semplificare la gestione dei lavori.

#### <span id="page-34-3"></span>**Nome esteso del profilo di destinazione**

In Proprietà del lavoro, gli utenti possono visualizzare l'intero nome di un profilo di destinazione all'interno di un menu a discesa più grande nelle sezioni Colore e Accesso rapido. Grazie alla possibilità di visualizzare per intero nomi più lunghi e descrittivi, gli operatori avranno meno problemi a scegliere il profilo corretto.

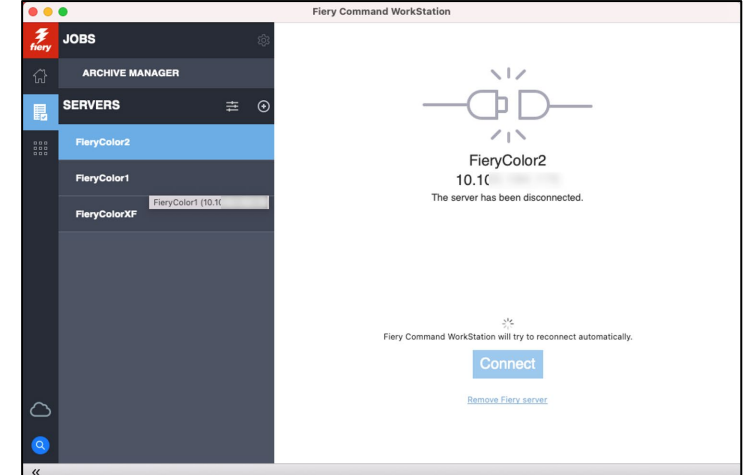

*Indirizzo IP visualizzato quando il cursore del mouse si sposta su un elenco di server e nella finestra principale di un server scollegato*

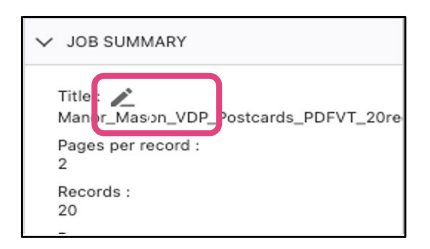

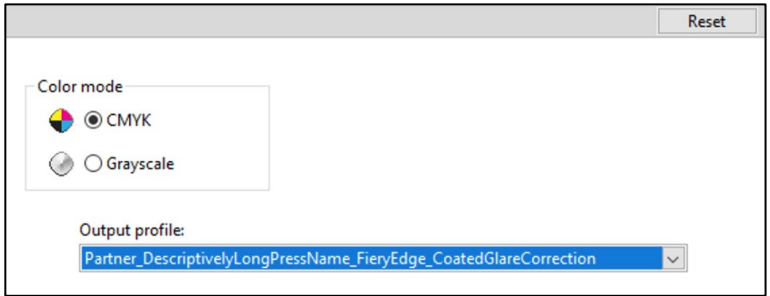

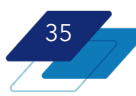

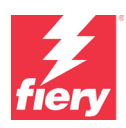

#### <span id="page-35-0"></span>**Elenco server personalizzabile**

Gli operatori possono modificare l'ordine dei server Fiery nell'elenco dei server in modo da ottenere una visualizzazione che risponda meglio alle esigenze e alle logiche adottate nel centro stampa. Nella finestra di dialogo Personalizza elenco server, a cui si accede tramite l'icona con le barre presente nella parte superiore dell'elenco dei server, è possibile spostare un server più in alto o più in basso nell'elenco in base all'ordine che risulta più efficiente e produttivo. È possibile optare per l'ordine alfabetico, un raggruppamento per tipi di stampanti o una disposizione che rifletta quella del centro stampa. Non è necessario che i server siano collegati per poterne modificare l'ordine.

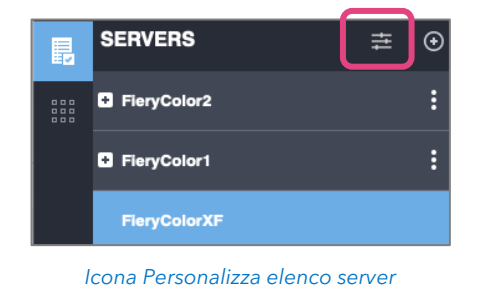

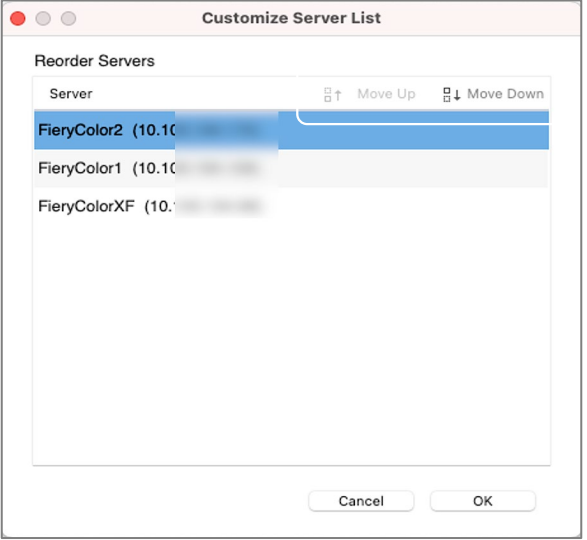

*Finestra di dialogo con i pulsanti Sposta su e Sposta giù*

### <span id="page-35-1"></span>**Preferiti di Catalogo supporti/Paper Catalog**

Per facilitare e velocizzare la selezione di un tipo di supporto in Proprietà del lavoro, è ora possibile contrassegnare una voce come preferita. Questa soluzione si dimostra particolarmente utile negli ambienti di stampa in cui si utilizzano molti tipi di carta.

| $\bullet$ $\bullet$    |             |                                 |                 |                        | <b>Paper Catalog</b>    |                       |                                          |                                     |                                                                            |                                              |  |  |  |
|------------------------|-------------|---------------------------------|-----------------|------------------------|-------------------------|-----------------------|------------------------------------------|-------------------------------------|----------------------------------------------------------------------------|----------------------------------------------|--|--|--|
| <b>Paper Catalog</b>   | (Total: 20) | - Add New                       | <b>命</b> Delete | <b>Ex Settings</b>     | $\star$ . Import $\vee$ |                       | $.4$ . Export $\sim$                     | 스 Publish                           | Jnpublish                                                                  | Favorite                                     |  |  |  |
| Show: All Media        | Θ           | <b>Hide Unpublished entries</b> |                 |                        |                         |                       |                                          |                                     | Blue Letter 75 gsm Boise MP                                                |                                              |  |  |  |
| Tray                   | Favorite V  | Name                            |                 | Weight (gsm Paper size | Feed direction          | Type                  |                                          |                                     | Duplicate                                                                  | Edit                                         |  |  |  |
|                        | ÷           | 12x18 105  olor Copy            | 105.00          | $12\times18$           | Short edge feed         | Paper                 |                                          |                                     |                                                                            |                                              |  |  |  |
|                        |             | <b>Blue Lette Boise MP</b>      | 75,00           | 8 1/2x11               | <b>Long edge feed</b>   | Paper                 |                                          |                                     | Description:<br>Boise MP Colors MP-2201-BE 8 1/2"lue                       |                                              |  |  |  |
| $+$ Tray 2             | ÷           | 11x17 105  olor Copy            | 105.00          | 11x17                  | Short edge feed         | Paper                 |                                          |                                     |                                                                            |                                              |  |  |  |
| $\frac{1}{2}$ . Tray 1 | ★           | Letter 10Color Copy             | 105.00          | 8 1/2x11               | Long edge feed          | Paper                 |                                          |                                     |                                                                            |                                              |  |  |  |
|                        | ÷           | 11x17 270over Gloss             | 243.00          | 11x17                  | Short edge feed         | Paper                 |                                          |                                     | Paper Size:<br>8 1/2x11<br>Weight (gsm):<br>75.00<br>Color:<br><b>Blue</b> |                                              |  |  |  |
|                        | ۰           | LetterTagsm White               | 163.00          | 8 1/2x11 t             | Long edge feed          | Paper                 |                                          |                                     |                                                                            |                                              |  |  |  |
|                        | ÷           | A3 120 gsolour Docs             | 120.00          | A3                     | Short edge feed         | Paper                 |                                          |                                     | Paper<br>Type:                                                             |                                              |  |  |  |
|                        |             | Blue LetteMP copy 1             | 75.00           | 8 1/2x11               | Long edge feed          | Paper                 |                                          |                                     |                                                                            |                                              |  |  |  |
|                        |             | Test_Edit_erCatalog             | 70.00           | 8 1/2x11               | Long edge feed          | Paper                 |                                          |                                     | Product ID: MP-2201-BE                                                     |                                              |  |  |  |
|                        |             | Letter 21over Gloss             | 219.00          | 8 1/2x11               | Long edge feed          | <b>Danor</b>          |                                          |                                     |                                                                            |                                              |  |  |  |
|                        |             | A4 120 gsolour Docs 120.00      |                 | A4                     | Long edge feed          | A                     | JOB INFO                                 |                                     | Paper Catalog:                                                             |                                              |  |  |  |
|                        |             | Legal 105  olor Copy            | 105.00          | 8 1/2x14               | Short edge feed         |                       | $\checkmark$ Not defined<br><b>MEDIA</b> |                                     |                                                                            |                                              |  |  |  |
|                        |             | In Laid Letteiver Select        | 90.00           | 8 1/2x11               | Long edge feed          |                       |                                          |                                     |                                                                            |                                              |  |  |  |
|                        |             | Letter 270olor Copy             | 270.00          | 8 1/2x11               | Long edge feed          |                       | <b>II</b> LAYOUT                         |                                     |                                                                            | 11x17 105 gsm Hammermill Color Copy          |  |  |  |
|                        |             | 3 Heart Eorporation             | 110.00          | 119.94 m               | Short edge feed         | ®                     | COLOR                                    |                                     |                                                                            | Letter 105 gsm Hammermill Color Copy         |  |  |  |
|                        |             | Transpare5 gsm 3M               | 85.00           | 8 1/2x11               | Long edge feed          |                       |                                          |                                     |                                                                            | Favorites----------------------------------- |  |  |  |
|                        |             | NCR Lettet 82 asm               | 82.00           | 8 1/2x11               | Long edge feed          | 四                     | <b>IMAGE</b>                             |                                     |                                                                            | 11x17 270 gsm C2S Mohawk Cover Gloss         |  |  |  |
|                        |             | Envelope Star EvnDL             | 100.00          | 110.07 m               | Short edge feed         | 皿<br><b>FINISHING</b> |                                          | 12x18 105 gsm Hammermill Color Copy |                                                                            |                                              |  |  |  |
|                        |             | Envelope m Neenah               | 90.00           | 104.78 m               | Short edge feed         |                       |                                          |                                     | A3 120 gsm Navigator Colour Docs                                           |                                              |  |  |  |
|                        |             | 11x17 219  ver Gloss            | 219.00          | 11x17                  | Short edge feed         | 励。                    | VDP                                      |                                     |                                                                            | Blue Letter 75 gsm Boise MP                  |  |  |  |
|                        |             |                                 |                 |                        |                         | ш                     | <b>STAMPING</b>                          |                                     |                                                                            | LetterTabHalfinch 5 Bank 163 gsm White       |  |  |  |
|                        |             |                                 |                 |                        |                         | ь                     | <b>SUMMARY</b>                           | Z                                   |                                                                            | 11x17 219 gsm C1S Kromekote Cover Gloss      |  |  |  |

*Aggiunta di una voce preferita nella finestra di dialogo di Paper Catalog e successiva selezione in Proprietà del lavoro*

Nella finestra di dialogo di Catalogo carta/Paper Catalog, gli utenti hanno la possibilità di selezionare e deselezionare questo nuovo tag facendo semplicemente clic con il pulsante destro del mouse oppure utilizzando il pulsante nella parte superiore della finestra di Paper Catalog.

Una volta eseguita questa operazione, in Proprietà del lavoro le voci corrispondenti ai supporti preferiti verranno visualizzate in una sezione dedicata, immediatamente dopo le voci dei supporti caricati nel cassetto, quindi nella parte superiore dell'elenco, così da poter essere selezionate più velocemente.

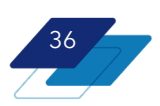

<span id="page-36-0"></span>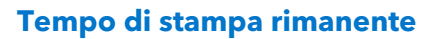

Dopo che è iniziata la stampa di un lavoro, questa funzionalità visualizza il tempo previsto necessario per terminare la stampa. Il tempo rimanente viene visualizzato sopra la barra di avanzamento nel riquadro di stampa, così che gli utenti possano pianificare la produzione in modo più agevole. Si tratta della stessa informazione visualizzata in Fiery Ticker, con la sola aggiunta dei secondi rimanenti.

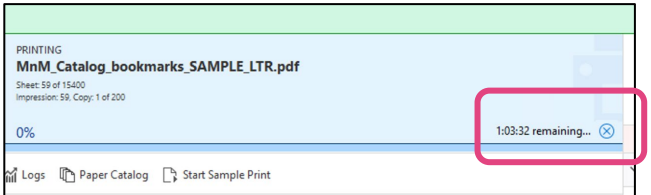

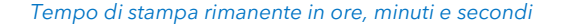

#### **Vantaggio:**

- Sistema più veloce ed efficiente per gestire i file e i server Fiery.
- Individuazione più rapida del server desiderato.
- Utile per la pianificazione della produzione da parte degli operatori.
- Selezione più rapida dei tipi di carta usati più spesso.

#### **Disponibilità:**

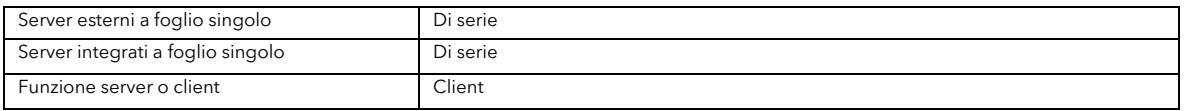

#### <span id="page-36-1"></span>**Preferenza per una preparazione multitasking**

La preferenza *Consenti multitasking con Fiery Command WorkStation* permette all'utente di monitorare in modo attivo i lavori nella finestra di dialogo di Command WorkStation, mentre si eseguono le attività di imposizione e preparazione. Quando la preferenza è selezionata, un utente può spostarsi tra le varie finestre aperte di Fiery Command WorkStation e delle applicazioni di preparazione Fiery (Fiery Impose,

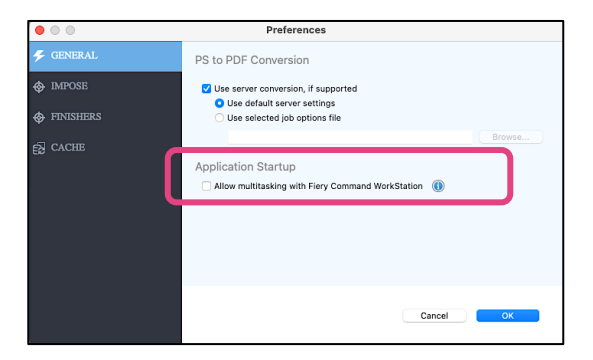

Fiery Compose, Fiery JobMaster). È importante ricordare che l'approccio multitasking può aumentare il tempo necessario per l'avvio e il caricamento delle applicazioni di preparazione.

Per consentire tempi di avvio più rapidi per le applicazioni di preparazione, la preferenza predefinita *Consenti multitasking con Fiery Command WorkStation* è disattivata. Se un utente desidera procedere con un approccio multitasking nella gestione delle code e nel lavoro di preparazione, ha la possibilità di abilitare questa funzionalità nelle impostazioni delle preferenze in Fiery Impose, Compose o JobMaster.

Nota: questa funzionalità non è disponibile in Fiery Preview.

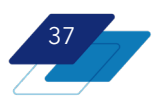

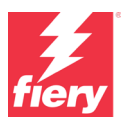

Fiery consiglia:

**Multitasking disattivato**: l'attività di preparazione di un lavoro viene completata prima di tornare a Command WorkStation.

**Multitasking attivato**: è possibile spostarsi tra le varie finestre per gestire la coda dei lavori in Command WorkStation e nel contempo mantenere un lavoro aperto in un'applicazione di preparazione per eseguire operazioni di imposizione o altre attività di preparazione.

#### **Vantaggio:**

• Gli utenti possono scegliere dove desiderano maggiore produttività quando utilizzano le applicazioni di preparazione Fiery.

#### **Disponibilità:**

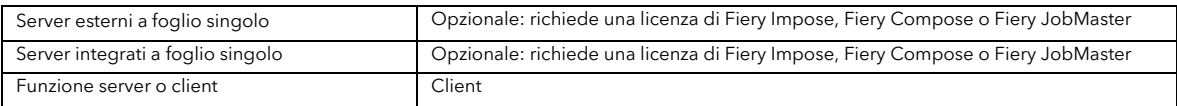

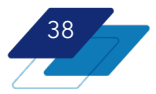

# <span id="page-38-0"></span>**Collegamento**

### <span id="page-38-1"></span>**Microsoft Windows 10 IoT Enterprise LTSC 2021**

Sui nuovi server è installata l'ultima versione di Windows 10, Microsoft® Windows® 10 IoT Enterprise LTSC 2021, che include tutti i miglioramenti cumulativi presenti in tutte le versioni precedenti di Windows 10, fino alla 21H2.

Questa versione del sistema operativo offre ai clienti Fiery i miglioramenti a livello di sicurezza e le funzionalità di ultima generazione di Microsoft e supporta le più recenti tecnologie hardware disponibili, ad esempio, a livello di CPU Intel, I/O, RAID e schede grafica.

Inoltre, include come predefinito il nuovo browser Edge basato su Microsoft Chromium che fornisce la compatibilità con le applicazioni Web e i siti Web presenti e futuri.

#### **Vantaggi:**

- Funzioni di sicurezza di ultimissima generazione
- Il supporto a lungo termine garantisce aggiornamenti della sicurezza fino al 2031

#### **Disponibilità:**

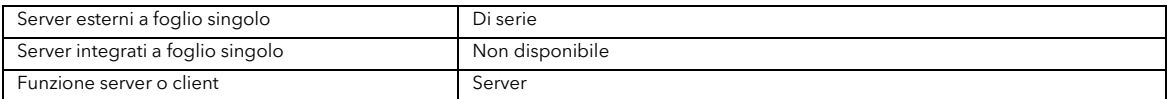

### <span id="page-38-2"></span>**Debian 11 Linux**

I server Fiery integrati possono contare su un aggiornamento a Debian 11 Linux. Si tratta dell'ultima versione stabile del sistema operativo Debian.

Questa versione aggiunge nuove funzioni di sicurezza e numerosi miglioramenti ai componenti principali del sistema operativo; inoltre estende l'idoneità a ricevere i futuri aggiornamenti di sicurezza del sistema operativo.

#### **Vantaggio:**

• Maggiore sicurezza e stabilità

#### **Disponibilità:**

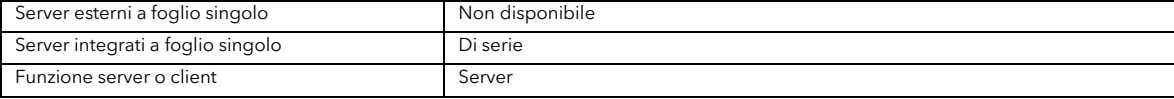

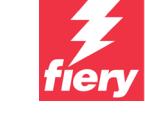

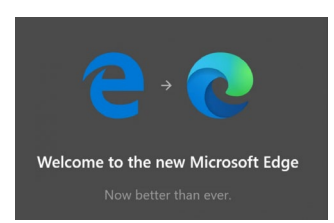

**WINDOWS 10 IoT** 

**Enterprise 2021** 

Windows 10

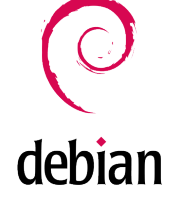

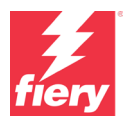

### <span id="page-39-0"></span>**Supporto per IPP 2.0**

I server Fiery ora supportano le operazioni e gli attributi IPP 2.0. Questa versione consente ai server Fiery di integrarsi perfettamente con le più moderne soluzioni basate su IPP, quali flussi di lavoro e applicazioni come stampa cloud, autenticazione e gestione.

La conformità con gli standard di settore apre la porta a ulteriori casi di utilizzo quali stampa senza driver e flussi di lavoro cloud-centrici, come Stampa universale di Microsoft, PaperCut e così via.

#### **Vantaggi:**

• Semplifica l'integrazione di Fiery con soluzioni di terzi.

#### **Disponibilità:**

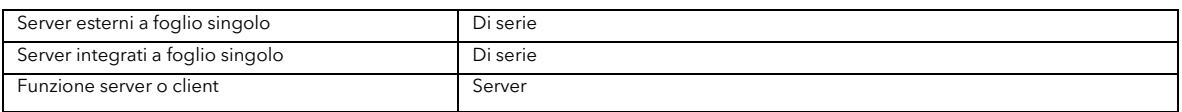

### <span id="page-39-1"></span>**Conformità con Mopria Print Service**

Mopria<sup>®</sup> Print Service è un sistema estremamente facile e semplice per stampare su qualsiasi stampante o dispositivo multifunzione con certificazione Mopria. Elimina la necessità di installare ulteriori programmi software o driver, permettendo così agli utenti di stampare facilmente, indipendentemente dalla marca della stampante utilizzata

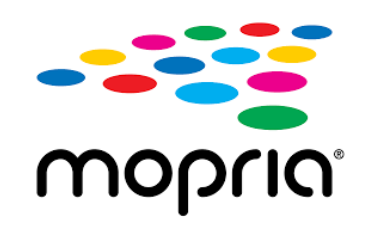

I server FS600 Pro sono conformi alla versione 2.1 di Mopria Print Service. Questa conformità ottimizza l'esperienza utente e garantisce l'interoperabilità con le versioni future e precedenti delle applicazioni più utilizzate negli ambienti con bassi volumi di produzione e negli uffici.

Mopria Print Service è supportato dai principali OEM di stampa e imaging, così come dai principali fornitori di soluzioni IT, quali Microsoft, Adobe e Google.

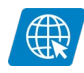

[Visita la pagina Web](https://solutions.fiery.com/fs600/mopria)

#### **Vantaggio:**

• Ottimizza la stampa e migliora la compatibilità con le applicazioni più utilizzate negli ambienti con bassi volumi di produzione e negli uffici.

#### **Disponibilità:**

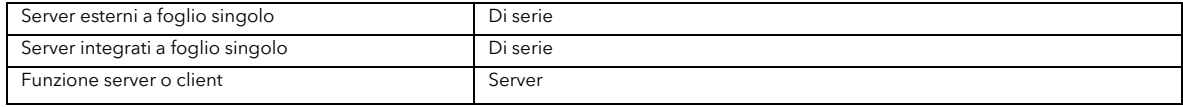

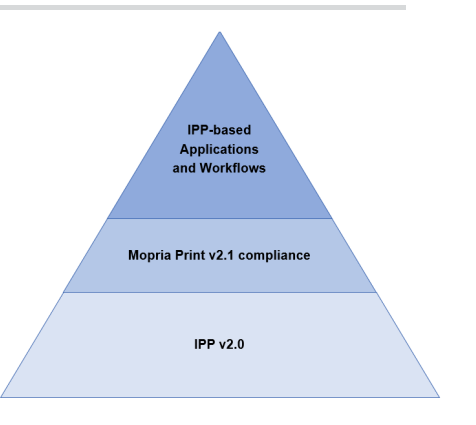

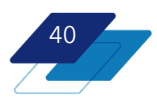

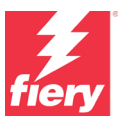

### <span id="page-40-0"></span>**Supporto nativo per Stampa universale di Microsoft**

Stampa universale è una soluzione per la gestione della stampa basata su cloud fornita da Microsoft®. Stampa universale consente agli amministratori IT di ridurre i costi totali dell'infrastruttura IT trasferendo la gestione della stampa su cloud. Si tratta di una soluzione completamente integrata con Microsoft Entra ID (Azure Active Directory) che supporta gli scenari di accesso con Single Sign-On.

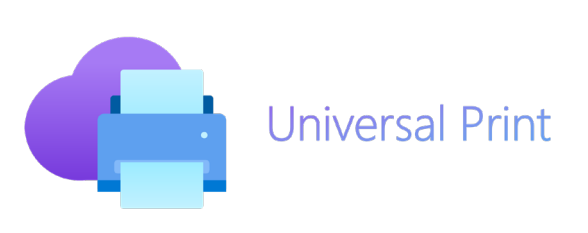

Stampa universale risponde alle esigenze delle aziende per quanto riguarda la sicurezza della gestione e della stampa basate su cloud in ambienti di lavoro ibridi/da remoto.

I server Fiery FS600 Pro includono il supporto nativo per Stampa universale. Gli amministratori IT e delle stampanti possono stabilire una connessione diretta senza problemi tra i server Fiery e il portale di stampa universale, senza che siano necessarie infrastrutture o connettori aggiuntivi.

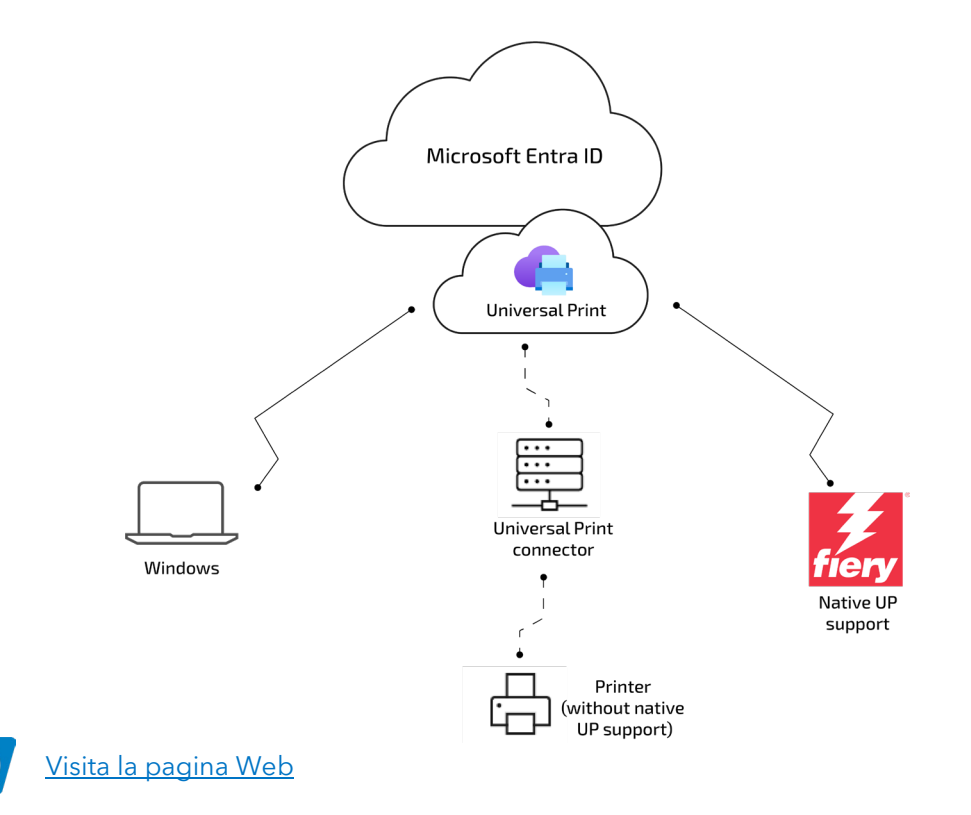

#### **Vantaggi:**

∰

• Possibilità di collegare i server Fiery al portale di stampa universale facilmente e senza bisogno di infrastrutture aggiuntive.

#### **Disponibilità:**

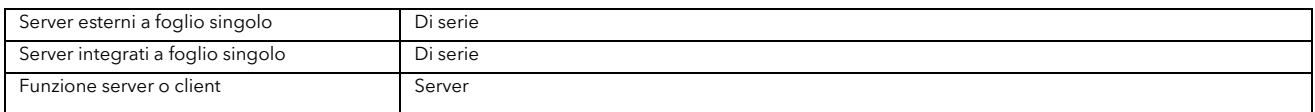

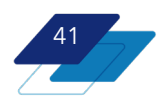

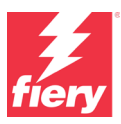

### <span id="page-41-0"></span>**Integrazione dei servizi cloud Fiery IQ**

Fiery Command WorkStation può sfruttare le funzionalità cloud Fiery IQ™ per eseguire il backup e il ripristino delle impostazioni di Command WorkStation. Questo significa che gli utenti possono eseguire il backup delle loro impostazioni (tutte o solo una parte) su cloud, così da poterle poi recuperare e utilizzare su altri client Command WorkStation o condividere con altri utenti.

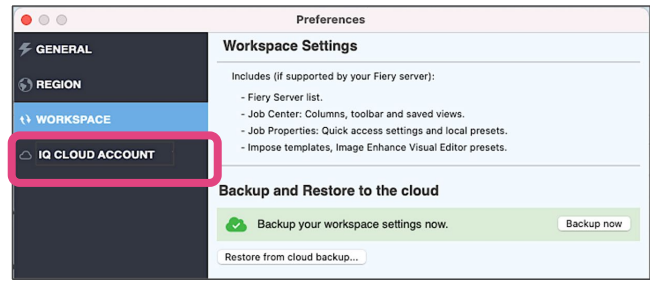

Fiery Command WorkStation utilizza i servizi cloud gratuiti per:

- Eseguire backup e ripristino delle impostazioni client
- Condividere le impostazioni client con altri membri det team
- Avviare i dati analitici su cloud Fiery IQ da Command WorkStation

Nella finestra principale di Command WorkStation è disponibile l'icona della nuvoletta (cloud) che consente di accedere direttamente alle preferenze dei servizi cloud Fiery IQ. Gli utenti possono utilizzare l'account IQ aziendale per accedere ed effettuare il backup e il ripristino delle loro impostazioni client oppure condividerle con altri utenti nel team. Tramite questo account, tutti gli utenti possono accedere alle stesse informazioni e alle stesse risorse su cloud.

#### **Vantaggi**

- Mantenere le stesse impostazioni per tutte le istanze di Fiery Command WorkStation con una semplice processo.
- Accedere facilmente alle applicazioni IQ.

#### **Disponibilità**

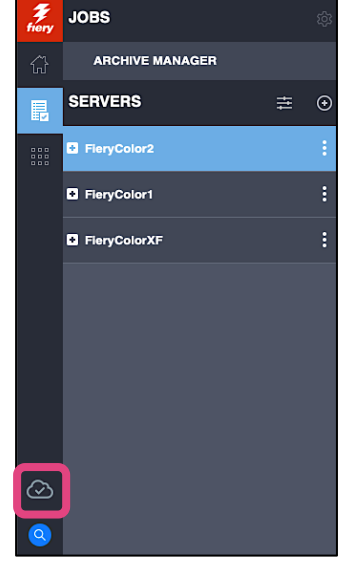

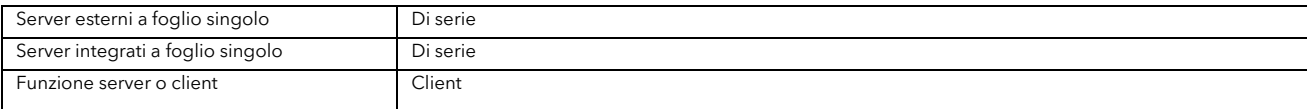

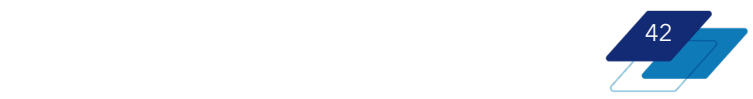

## <span id="page-42-0"></span>**Sicurezza**

# <span id="page-42-1"></span>**Crittografia dei dati conforme a FIPS 140-2**

I DFE Fiery con Windows 10 2021 LTSC e il software Fiery FS600 Pro possono essere configurati in modo che rispettino le linee guida FIPS 140-2 per la crittografia dei dati.

Un front-end digitale Fiery in modalità FIPS 140-2 utilizza solo gli algoritmi di crittografia convalidati e certificati ai sensi del Cryptographic Algorithm Validation Program (CAVP) del governo federale statunitense per crittografare i dati memorizzati e in transito.

#### **Vantaggio:**

• Garantisce che i moduli crittografici soddisfano gli elevati standard di sicurezza stabiliti dal governo federale degli Stati Uniti, migliorando la sicurezza e l'integrità dei dati sensibili.

#### **Disponibilità:**

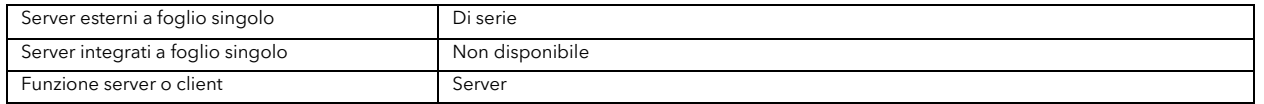

### <span id="page-42-2"></span>**Eliminazione sicura (conformità con NIST 800-88)**

Lo standard NIST 800-88, illustrato nella pubblicazione speciale 800-88 revisione 1 del National Institute of Standards and Technology, racchiude le linee guida del governo degli Stati Uniti per la cancellazione sicura dei dati. Il suo obiettivo è fare in modo che qualsiasi dato del cliente presente su supporti di archiviazione diventi irrecuperabile.

Con questa funzione, disponibile per tutti i DFE Fiery FS600 Pro su Windows, gli amministratori Fiery possono eliminare in modo sicuro tutte le informazioni memorizzate sul server, così da evitare la diffusione non autorizzata dei dati quando si sostituiscono o si smaltiscono le unità disco.

#### **Vantaggi:**

- Fa sì che tutti i dati presenti sul supporto di archiviazione non possano essere recuperati.
- Riduce il rischio di violazioni dei dati.
- Garantisce la conformità con le normative del settore.

#### **Disponibilità:**

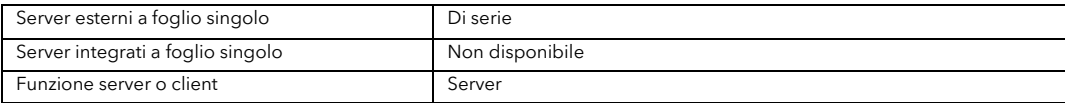

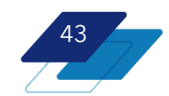

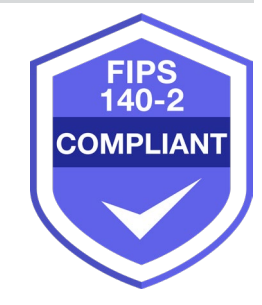

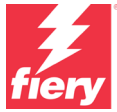

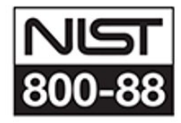

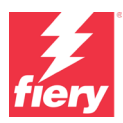

### <span id="page-43-0"></span>**Accesso con Single Sign-On**

Ora gli utenti possono accedere a un server Fiery con le loro credenziali AAD (Azure Active Directory) esistenti. Supporta i flussi di lavoro di autenticazione a due o più fattori (MFA/2FA). Ad esempio, l'accesso con CAC (schede di accesso comuni), app mobili e così via.

#### **Vantaggi:**

- Maggiore sicurezza
- Sistema Fiery più intuitivo
- Supporto per le soluzioni di autorizzazione e autenticazione su cloud
- Rispetto dei requisiti di conformità del settore

#### **Disponibilità:**

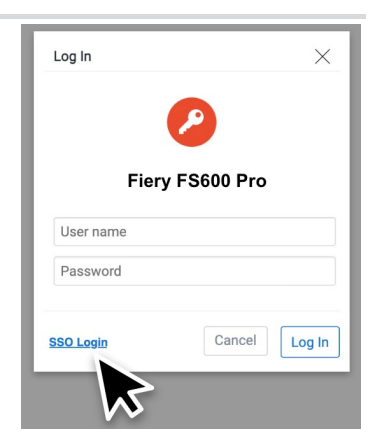

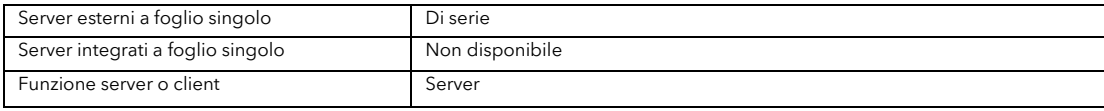

### <span id="page-43-1"></span>**Fiery High Security Kit v1.0**

Questo nuovo kit opzionale offre ai clienti una maggiore protezione contro gli accessi non autorizzati e la manomissione del sistema e garantisce la perfetta conformità con gli standard e le normative di sicurezza, quali FIPS 140-2 e Common Criteria.

Il kit include un modulo TPM (Trusted Platform Module) che abilita la crittografia dell'unità di avvio.

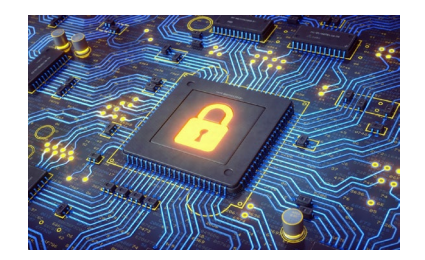

#### **Vantaggi:**

- Maggiore protezione contro gli accessi non autorizzati e la manomissione del sistema.
- Rispetto dei requisiti di conformità del settore.

#### **Disponibilità:**

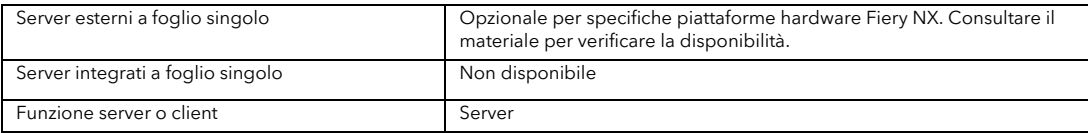

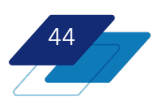

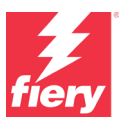

# <span id="page-44-0"></span>**Funzioni modificate/rimosse**

#### **Rimozione di Stampa sequenziale**

I server Fiery FS600 Pro/FS600 non offrono più la stampa sequenziale. Questa funzione è stata sostituita da Preciso ordine di stampa, introdotto per la prima volta in Fiery FS400 Pro/FS400.

Preciso ordine di stampa fa sì che i lavori vengano stampati in base all'ordine dell'elenco dei lavori quando la stampa viene avviata da Command WorkStation. Anche se l'elaborazione di un lavoro termina prima di quella del lavoro che lo precede in coda, i lavori rimangono nell'ordine in cui sono stati inoltrati alla coda di stampa. La stampa viene eseguita secondo un ordine prevedibile così da semplificare le operazioni di finitura e distribuzione.

La funzione Preciso ordine di stampa risolve alcune limitazioni che erano presenti in Stampa sequenziale:

- La stampa sequenziale non supportava la rasterizzazione durante la stampa o lo spool con le funzioni RIP-while-print e RIP-while-spool. Ogni lavoro doveva essere stato completamente rasterizzato (RIP) prima che iniziasse la stampa e questo processo rallentava la produzione.
- La stampa sequenziale non era disponibile per i lavori già messi in attesa sul server Fiery.
- In alcune situazioni, era possibile che i lavori non venissero stampati nell'ordine scelto.

In alcuni casi, la funzione Preciso ordine di stampa elabora i lavori **molto più velocemente** della funzione Stampa sequenziale.

Con Preciso ordine di stampa gli operatori possono utilizzare le funzioni di gestione avanzata del lavoro quali Stampa urgente e Stampa dopo per ignorare questo preciso ordine.

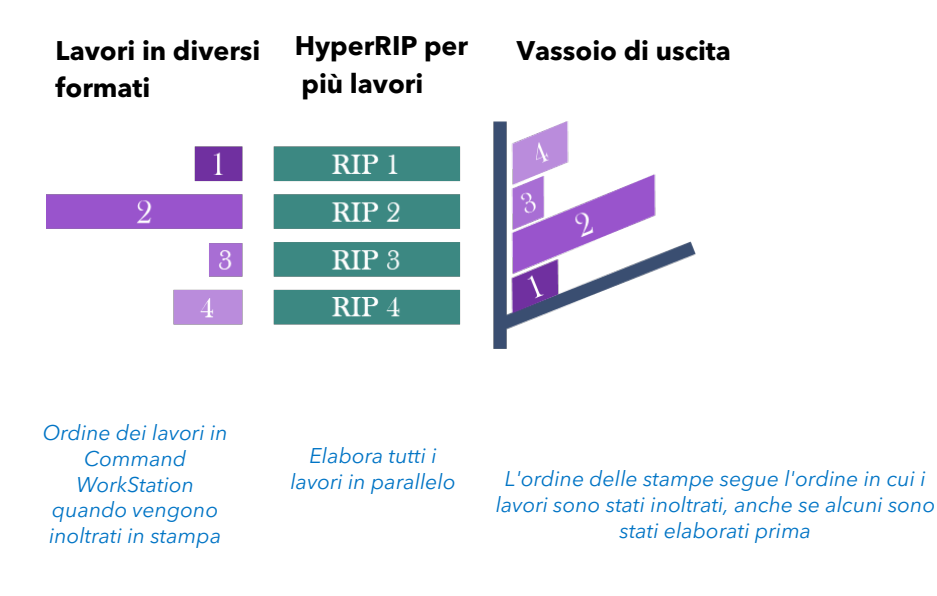

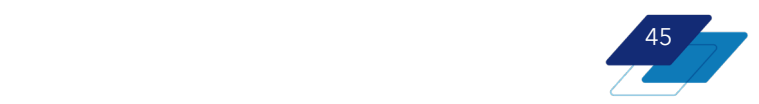

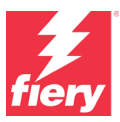

#### **Conversioni precise dei formati carta**

Poiché gli operatori possono definire i formati pagina personalizzati in pollici, millimetri o punti, è stata migliorata la precisione delle conversioni dei formati pagina.

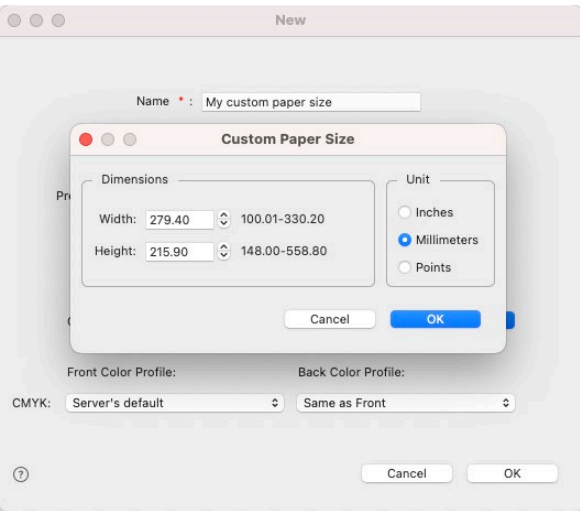

*Aggiunta di un formato carta personalizzato in Catalogo supporti/Paper Catalog*

#### **Modo M1 per le librerie delle tinte piatte**

Tutte le librerie delle tinte piatte predefinite di Fiery si basano sul modo di misurazione M1. Questa nuova impostazione predefinita viene applicata anche alle misurazioni delle tinte piatte.

Le librerie basate su M0, M2 e M3 sono comunque disponibili e possono essere utilizzate sui server FS600 Pro.

#### **Vantaggi:**

- Per gli utenti è più chiaro quale modo di misurazione è stato utilizzato per le librerie.
- Le misurazioni così create consentono di ottenere una corrispondenza più accurata.

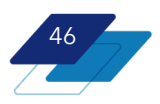

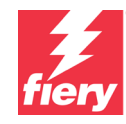

# <span id="page-46-0"></span>**Fiery Learning**

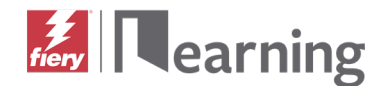

### <span id="page-46-1"></span>**Risorse formative gratuite**

La piattaforma [Fiery Learning](http://learning.fiery.com/) offre numerose risorse formative per adattarsi alle specifiche esigenze di ogni utente che potrà scegliere tra un ricco ventaglio di corsi sul Web gratuiti con apprendimento personalizzato, video e guide pratiche, perfette per adattarsi anche ad agende particolarmente fitte.

- Corsi di eLearning: sessioni interattive di formazione online
- Apprendimento basato sulla simulazione: una soluzione formativa che consente di "provare" tecniche e processi in un ambiente realistico e immersivo
- Video Express: brevi video su argomenti importanti presentati da esperti Fiery della materia
- Webinar: accesso alle registrazioni dei webinar World of Fiery, un programma di webinar formativi gratuiti che forniscono preziose informazioni ai professionisti del colore nonché ai proprietari e ai responsabili di centri stampa e centri reprografici interni
- Guide pratiche: istruzioni dettagliate con file di esempio

### <span id="page-46-2"></span>**Programmi di certificazione Fiery**

In un mondo come quello attuale dove i cambiamenti si susseguono alla velocità della luce, i professionisti nel settore della stampa hanno bisogno di un metodo comodo e conveniente per acquisire rapidamente nuove competenze e credenziali, per crescere professionalmente e far fare alla propria attività un salto di qualità. Per essere sempre un passo avanti alla concorrenza. Con i nostri programmi di certificazione, i professionisti nel settore della stampa potranno emergere sul proprio posto di lavoro o nella propria attività.

#### **Certificazione professionale Fiery**

La certificazione professionale Fiery fornisce ai professionisti nel settore della stampa tutte le competenze necessarie per ottimizzare le prestazioni delle soluzioni con tecnologia Fiery. Sviluppata da esperti Fiery della materia, fornisce informazioni aggiornate sulla tecnologia Fiery al fine di sviluppare le competenze dei dipendenti, migliorare lo sviluppo professionale e far crescere le aziende che si occupano di stampa.

#### **Certificazione Fiery Expert**

La certificazione Fiery Expert si basa sulla certificazione Fiery Professional per sviluppare competenze più approfondite. I corsi di livello Expert aiutano gli studenti a padroneggiare i set di strumenti Fiery avanzati e a imparare a conoscere la gamma completa di funzionalità.

#### **Certificazione per tecnici Fiery**

Il programma di certificazione per tecnici Fiery offre ai tecnici dell'assistenza gli strumenti e le competenze necessari per ottimizzare le prestazioni e la manutenzione delle soluzioni basate su tecnologia Fiery.

#### **Certificazione di conformità Ghent PDF Output Suite 5.0**

La certificazione di conformità Ghent PDF Output Suite 5.0 per i sistemi di stampa Fiery Driven™ non è solo un modo per ottenere la conformità allo standard PDF/X-4, ma è anche un importante strumento di marketing per dimostrare ai clienti che sono in ottime mani per quanto riguarda i loro prodotti stampati.

Per ulteriori informazioni sui programmi di certificazione Fiery e per iscriversi, visitar[e questa pagina Web](https://resources.fiery.com/fiery-certifications)*.*

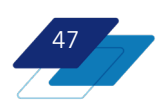

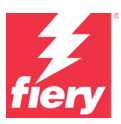

# <span id="page-47-0"></span>**Community di Fiery**

Fiery ospita una piattaforma di customer engagement, [Community di Fiery.](http://www.fiery.com/communities) Qui, gli utenti Fiery possono trovare soluzioni, condividere idee e parlare dei prodotti Fiery con la nostra community globale di esperti.

Community di Fiery offre anche altre eccezionali funzionalità:

• Una knowledge base dove è possibile ricercare gli articoli tecnici creati dal team di supporto Fiery per trovare le soluzioni ai problemi noti o più comuni.

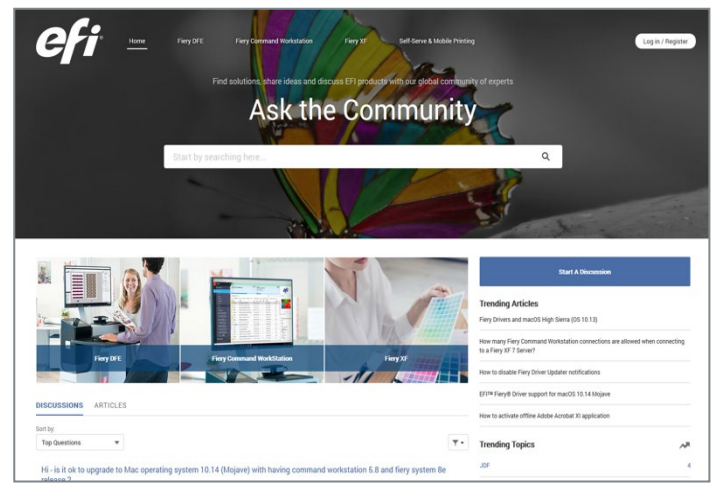

*Pagina di destinazione di Community di Fiery*

- La possibilità di "seguire" gli argomenti di interesse o specifiche aree tematiche.
- Un "feed" personalizzato creato dinamicamente sulla base delle attività eseguite in precedenza sul sito.
- La possibilità di selezionare la "migliore" risposta tra più soluzioni
- Un design adatto anche ai dispositivi mobili
- Fiery Licensing Assistant, una chat automatizzata pensata per rispondere velocemente a tutti i quesiti relativi alle licenze.

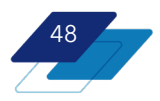

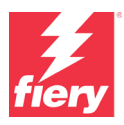

# <span id="page-48-0"></span>**Ulteriori risorse**

Questo elenco include risorse di vendita, formative e tecniche che è possibile consultare per migliorare le conoscenze sui server di stampa Fiery e i prodotti e le applicazioni ad essi correlati.

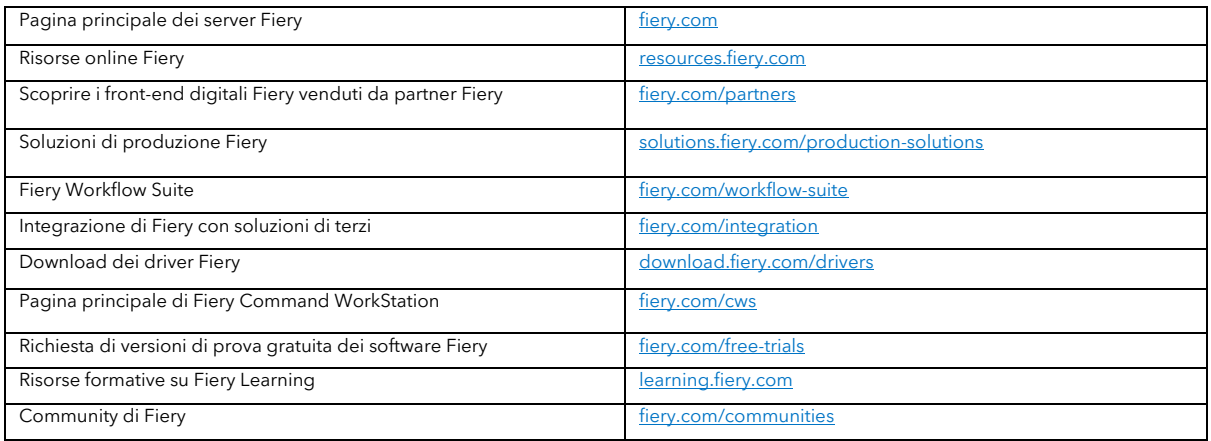

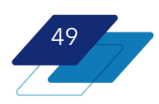

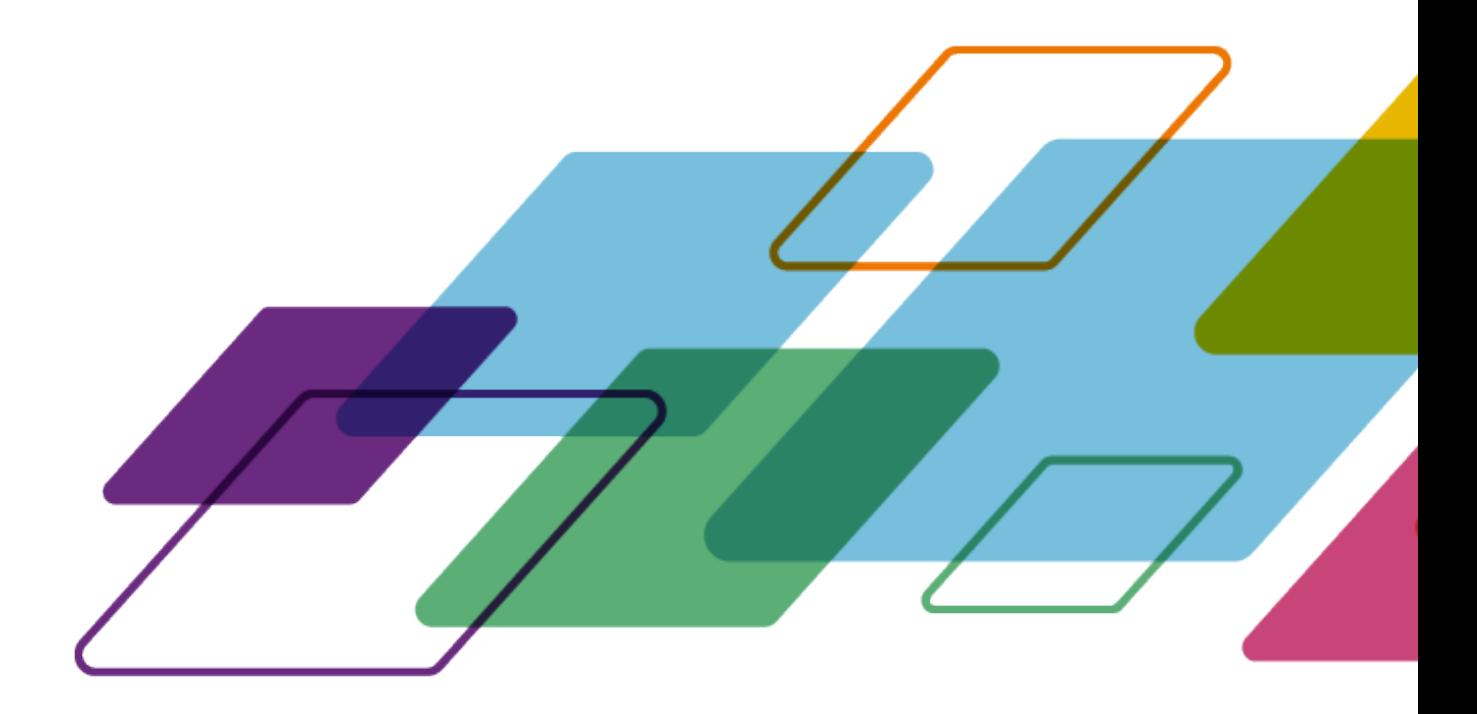

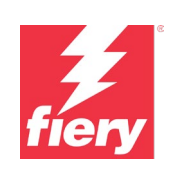

For more information, please visi[t fiery.com.](http://www.fiery.com/)

Nothing herein should be construed as a warranty in addition to the express warranty statement provided with Fiery, LLC products and services.

ColorGuard, ColorRight, Command WorkStation, ColorWise, Fiery, the Fiery logo, Fiery Compose, Fiery<br>Driven, the Fiery Driven logo, Fiery Edge, Fiery Essential, Fiery HyperRIP, Fiery Impose, Fiery Impress,<br>Fiery ImageViewer Print, Spot-On, Spot Pro, and WebTools are trademarks or registered trademarks of Fiery, LLC and/or its wholly owned subsidiaries in the U.S. and/or certain other countries. All other terms and product names may be trademarks or registered trademarks of their respective owners and are hereby acknowledged.

© 2023 FIERY, LLC. TUTTI I DIRITTI RISERVATI. FTL\_001.01.23\_IT